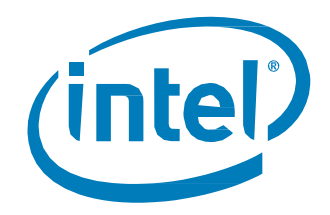

# Intel® Solid-State Drive Data Center Tool

User Guide

September 2014 Software Version 2.1.3

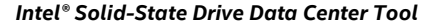

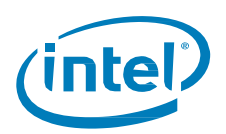

INFORMATION IN THIS DOCUMENT IS PROVIDED IN CONNECTION WITH INTEL PRODUCTS. NO LICENSE, EXPRESS OR IMPLIED, BY ESTOPPEL OR OTHERWISE, TO ANY INTELLECTUAL PROPERTY RIGHTS IS GRANTED BY THIS DOCUMENT. EXCEPT AS PROVIDED IN INTEL'S TERMS AND CONDITIONS OF SALE FOR SUCH PRODUCTS, INTEL ASSUMES NO LIABILITY WHATSOEVER AND INTEL DISCLAIMS ANY EXPRESS OR IMPLIED WARRANTY, RELATING<br>TO SALE AND/OR USE OF INTEL PRODUCTS INCLUDING LIABILITY OR WARRANTIES RELATING TO FITNESS FOR MERCHANTABILITY, OR INFRINGEMENT OF ANY PATENT, COPYRIGHT OR OTHER INTELLECTUAL PROPERTY RIGHT.

A "Mission Critical Application" is any application in which failure of the Intel Product could result, directly or indirectly, in personal injury or death. SHOULD YOU PURCHASE OR USE INTEL'S PRODUCTS FOR ANY SUCH MISSION CRITICAL APPLICATION, YOU SHALL INDEMNIFY AND HOLD INTEL AND ITS<br>SUBSIDIARIES, SUBCONTRACTORS AND AFFILIATES, AND THE DIRECTORS, OFFICERS, AND EMPLOYEES OF EACH, HA LIABILITY, PERSONAL INJURY, OR DEATH ARISING IN ANY WAY OUT OF SUCH MISSION CRITICAL APPLICATION, WHETHER OR NOT INTEL OR ITS SUBCONTRACTOR WAS NEGLIGENT IN THE DESIGN, MANUFACTURE, OR WARNING OF THE INTEL PRODUCT OR ANY OF ITS PARTS.

Intel may make changes to specifications and product descriptions at any time, without notice. Designers must not rely on the absence or characteristics of any features or instructions marked "reserved" or "undefined". Intel reserves these for future definition and shall have no responsibility whatsoever for conflicts or incompatibilities arising from future changes to them. The information here is subject to change without notice. Do not finalize a design with this information.

Software and workloads used in performance tests may have been optimized for performance only on Intel microprocessors. Performance tests, such as SYSmark and MobileMark, are measured using specific computer systems, components, software, operations and functions. Any change to any of those factors may cause the results to vary. You should consult other information and performance tests to assist you in fully evaluating your contemplated purchases, including the performance of that product when combined with other products

No computer system can provide absolute security. Requires an enabled Intel® processor, enabled chipset, firmware and/or software optimized to use the technologies. Consult your system manufacturer and/or software vendor for more information.

The products described in this document may contain design defects or errors known as errata which may cause the product to deviate from published specifications. Current characterized errata are available on request.

Contact your local Intel sales office or your distributor to obtain the latest specifications and before placing your product order.

Copies of documents which have an order number and are referenced in this document, or other Intel literature, may be obtained by calling 1-800-548- 4725, or go to: http://www.intel.com/design/literature.htm

All products, computer systems, dates, and figures specified are preliminary based on current expectations, and are subject to change without notice.

Intel and the Intel logo are trademarks of Intel Corporation in the U.S. and/or other countries.

\*Other names and brands may be claimed as the property of others.

Copyright © 2014 Intel Corporation. All rights reserved.

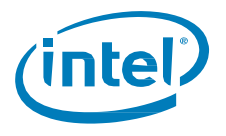

# **Contents**

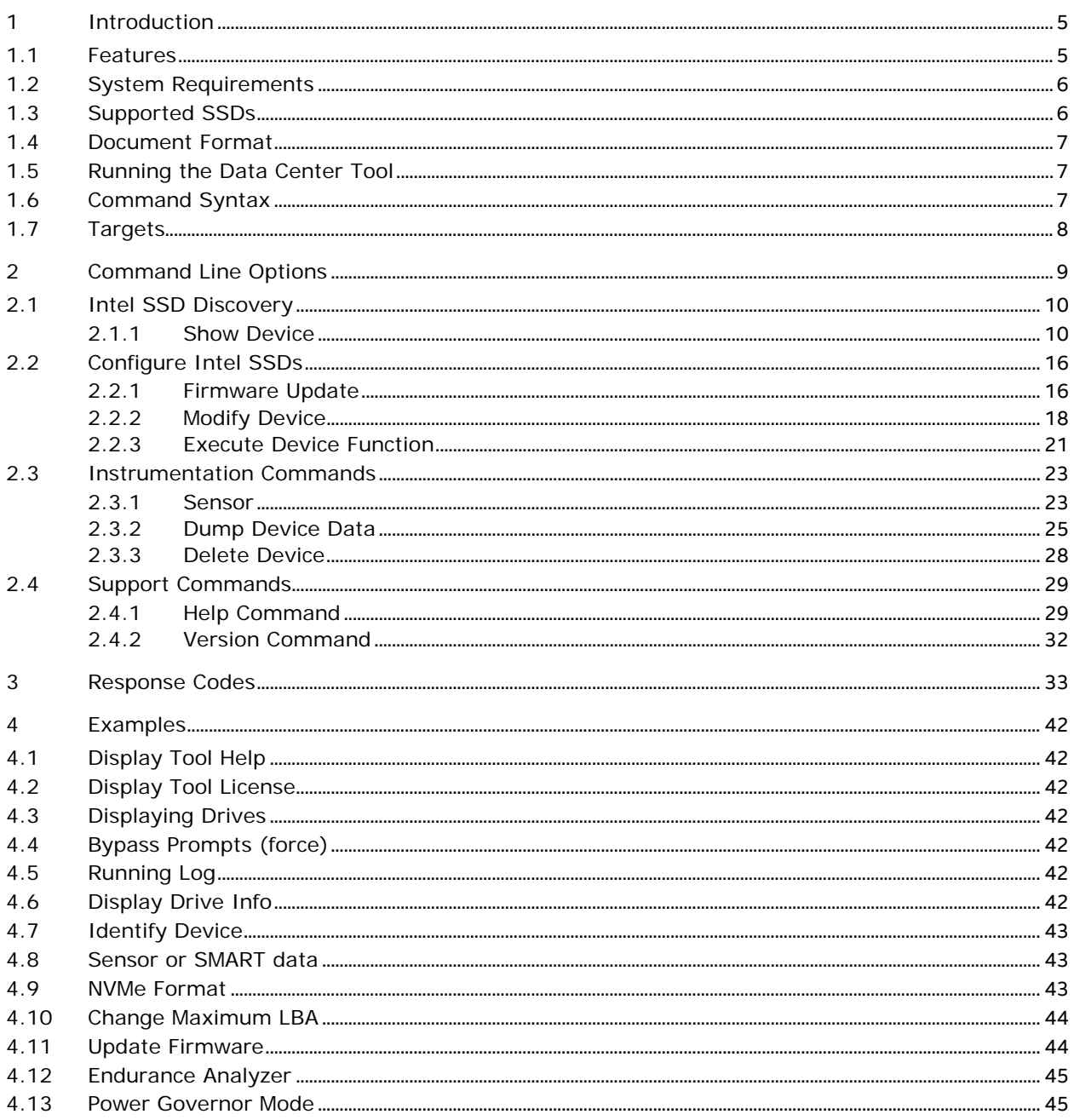

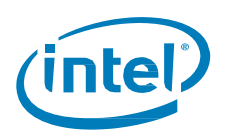

# **Revision History**

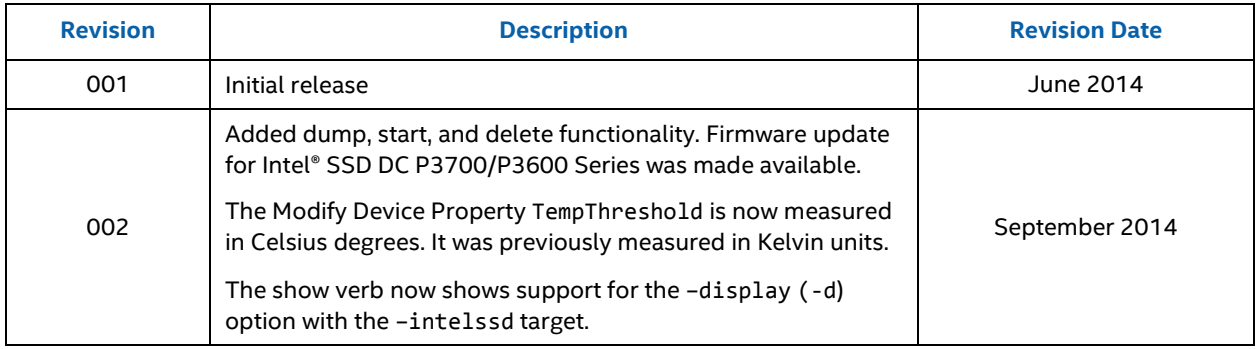

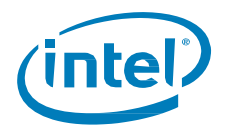

# <span id="page-4-0"></span>**1 Introduction**

This guide describes how to use the Intel® Solid-State Drive (SSD) Data Center Tool (DCT). This tool provides a command line interface for interacting with and issuing commands to Intel SSD Data Center drives. It is intended to configure and check the state of Intel PCIe\* SSDs and SATA SSDs for a production environment.

<span id="page-4-1"></span>**Note**: The Intel SSD Data Center Tool provides manageability and configuration functionality for Intel PCIe\* and SATA SSDs only.

## **1.1 Features**

The Intel SSD Data Center Tool provides a suite of capabilities for interacting with Intel PCIe\* and SATA SSD drives. The functionality includes:

- Detecting drives attached on the system
- Parsing a drive's Identify Device information
- Parsing a drive's SMART (Self-Monitoring and Reporting Technology) information
- Resizing the SSD's usable storage capacity by changing its max LBA
- Updating SSD firmware
	- o The tool carries a firmware payload for all supported drives.
	- o When displaying drive information, the tool will indicate if a new firmware is available.
- Calculating drive life expectancy (Endurance Analyzer)
	- Power Governor Mode (vendor unique). Three modes are supported:
		- o 0: 25-watts for NVMe\* devices; Unconstrained for ATA devices
		- o 1: 20-watts for NVMe\* devices; Typical (7-watts) for ATA devices
		- o 2: 15-watts for NVMe\* devices; Low (5-watts) for ATA devices

The following functionality and features apply to Intel® SSD DC S3700 and Intel® SSD DC S3500 Series only:

- Enabling and disabling Spread Spectrum Clocking (SSC)
- Issuing SCT Error Recover Control command
- Setting drive PHY Speed: 1.5Gbs, 3.0Gbs, and 6.0Gbs
- Setting PHY configurations:
	- o 0 (Default Enterprise Settings)
	- o 1 (Client Settings)
	- o 2 (Alternate Enterprise Settings)
- Support for SCT Feature Control:
	- o Write cache state
	- o Write cache reordering state
	- o Temperature logging interval
	- o PLI Cap test time interval (vendor unique)
	- o Power Governor Burst power (vendor unique)
	- o Power Governor Average power (vendor unique)
- Parse ATA HDA Temp (SCT command)
- Parsing PHY Counters (ATA command)
- Reading ATA General Purpose Logs (GPL) (generic)
- ATA Standby Immediate
- ATA Drive Self-Test

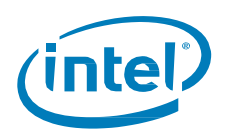

The following functionality applies to Intel® SSD DC P3700 and P3600 Series only:

- Executing an NVMe\* Format command
- Extracting device log data to a file
- Reading and setting temperature threshold
- Dumping NLOGS and Event Logs

# <span id="page-5-0"></span>**1.2 System Requirements**

The Intel SSD Data Center Tool is supported on the following operating systems:

- Windows\* Server 2012
- Windows\* Server 2012 R2
- Windows\* Server 2008 SP2 / R2
- Windows\* 7
- Windows\* 8
- Windows\* 8.1
- Red Hat\* Enterprise Linux\* (RHEL) 6.5, 7.0

#### **NOTES:**

- On Windows\* Server 2012/2008/R2 and Windows\* 7/8/8.1, administrator access is required. Open a command prompt as administrator and run the tool via the commands as described in this document.
- On Linux\* systems, the tool must be run with root privileges. This can be done through either sudo or su commands.
- The tool only works with Intel provided Windows\* driver. Clic[k here](https://downloadcenter.intel.com/Detail_Desc.aspx?agr=Y&DwnldID=23929) for the latest drivers.

## <span id="page-5-1"></span>**1.3 Supported SSDs**

The following Intel SATA and PCIe\* SSDs are recognized and supported by the Intel SSD Data Center Tool.

- Intel® Solid-State Drive DC S3700 Series
- Intel<sup>®</sup> Solid-State Drive DC S3500 Series
- Intel<sup>®</sup> Solid-State Drive DC P3700 Series
- Intel® Solid-State Drive DC P3600 Series

#### **NOTES:**

- 1. Not all functions are available for all drives.
- 2. The Intel SSD Data Center Tool supports directly-attached SATA drives only.
- 3. The tool does not support SATA drives behind HBAs and RAID controllers.
- 4. The PCIe\* Intel® Solid-State Drive 910 Series is not supported.

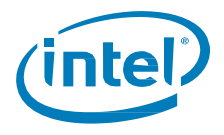

# <span id="page-6-0"></span>**1.4 Document Format**

Throughout this guide, the format of each command is documented in a gray colored text box.

- Items in [brackets] are optional.
- For options and targets, each possible value is separated by a bar, '|', meaning "or" and the default value is listed first.
- Items in (parenthesis) indicate a user supplied value.

For example, the following **set** command is interpreted as follows:

- The verb **set** can be followed by an optional modifier (help).
- The target –intelssd is required but the value for *Index* is optional.
- It also specifies a required property Test in which valid values are Test1 or Test2.

<span id="page-6-1"></span>isdct set [-h|-help] –intelssd [(Index)] Test=(Test1|Test2)

## **1.5 Running the Data Center Tool**

Run the Intel® SSD Data Center Tool from either a Windows\* command prompt or a Linux\* terminal window. The tool is run as a single command by supplying the command and parameters immediately following the isdct executable.

isdct show –intelssd

# <span id="page-6-2"></span>**1.6 Command Syntax**

The command line syntax is case insensitive and is interpreted in English-only. It follows the Distributed Management Task Force (DMTF) Server Management (SM) Command Line Protocol (CLP), or DMTF SM-CLP standard with the exception of the target portion of the command. Document number DSP0214 and can be found at [http://www.dmtf.org.](http://www.dmtf.org/)

Target specification in SM-CLP identifies CIM instances using CIM object paths. The modified syntax implemented utilizes key properties of the target without requiring a syntactically correct CIM object path. Generally, the form of a user request is:

#### isdct <verb>[<options>][<targets>][<properties>]

A command has a single verb that represents the action to be taken. Following the verb are can be one or more options that modifies the action of the verb, overriding the default behavior with explicitly requested behavior.

Options generally have a short and long form (for example, -a|-all). One or more targets are normally required to indicate the object of the action. However, there are a few cases where a target is not required. Finally, zero or more properties defined as a key/value pair can be used to modify the target.

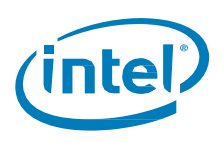

# <span id="page-7-0"></span>**1.7 Targets**

In general, if there is only one object of a specific target type, a target value is not accepted.

Unless otherwise specified, when there are multiple objects of a specific target type, not supplying a target value implies the command should operate on all targets of that type. This is the case for the **show device** command, which will display all devices if no target value is specified.

isdct show -intelssd

The same operation can be limited to a single object by supplying a specific target value.

isdct show -intelssd 1

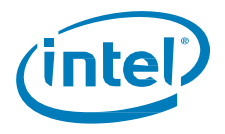

# <span id="page-8-0"></span>*2 Command Line Options*

The Intel® SSD Data Center Tool uses a Command Line Interface (CLI). The following table is a summary of the types of action commands (verbs), targets, and command option properties available with the tool. Further details for each command is provided in subsequent sections of this document.

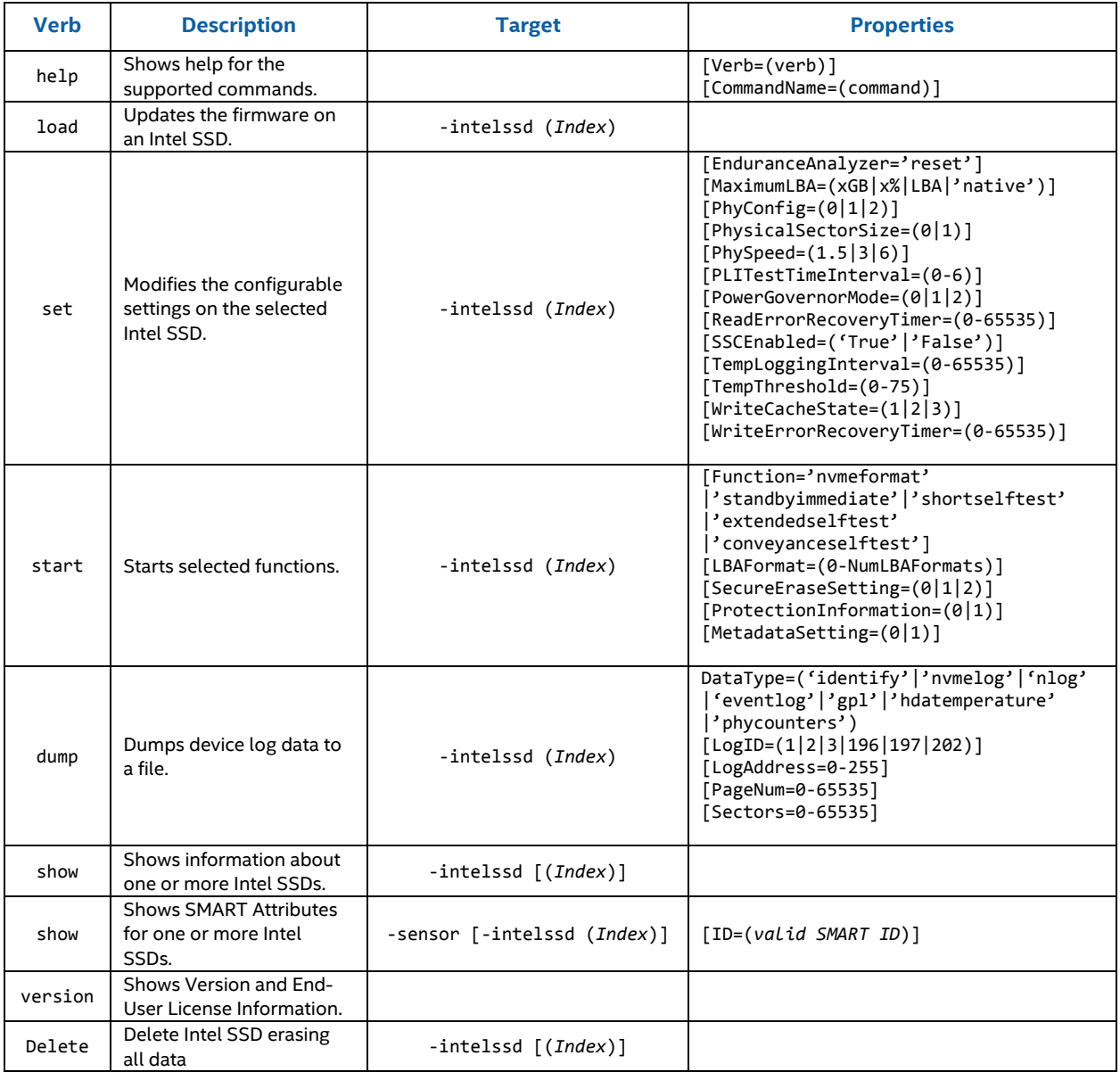

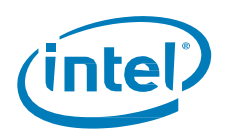

## <span id="page-9-0"></span>**2.1 Intel SSD Discovery**

### <span id="page-9-1"></span>**2.1.1 Show Device**

Shows information about one or more Intel SSDs. The tool only recognizes the Intel® SSD Data Center Family.

#### **2.1.1.1 Syntax**

isdct show [-all|-a] [-display|-d] [-help|-h] -intelssd [(Index)]

#### **2.1.1.2 Options**

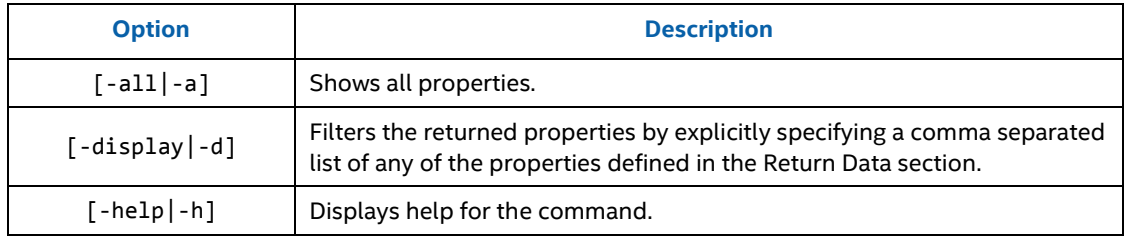

### **2.1.1.3 Targets**

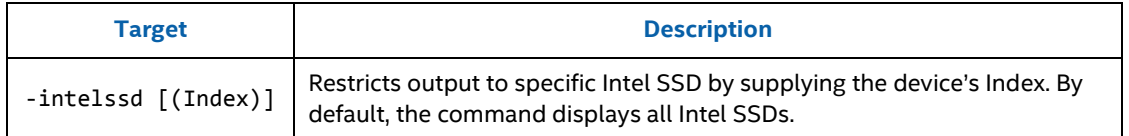

#### **2.1.1.4 Properties**

This command does not support any properties.

#### **2.1.1.5 Return Data**

By default, a table is displayed with the following default properties. Use the options to show more detail.

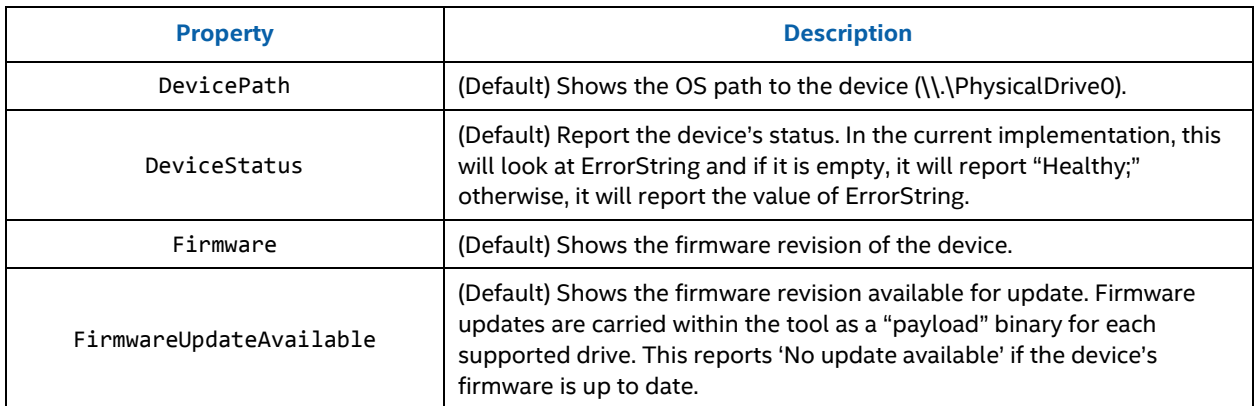

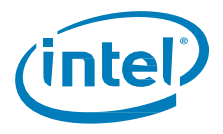

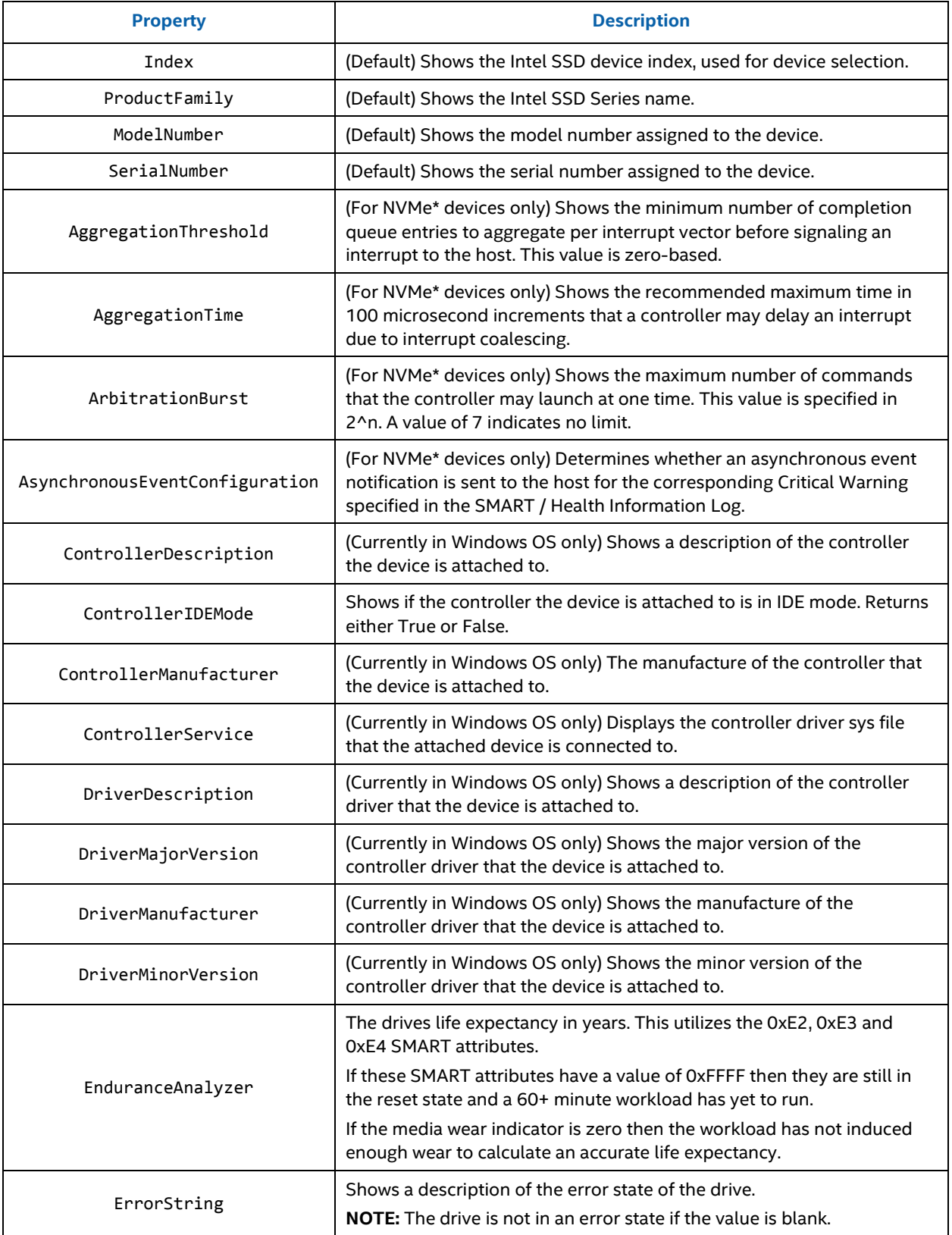

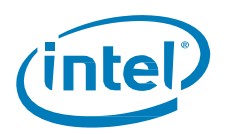

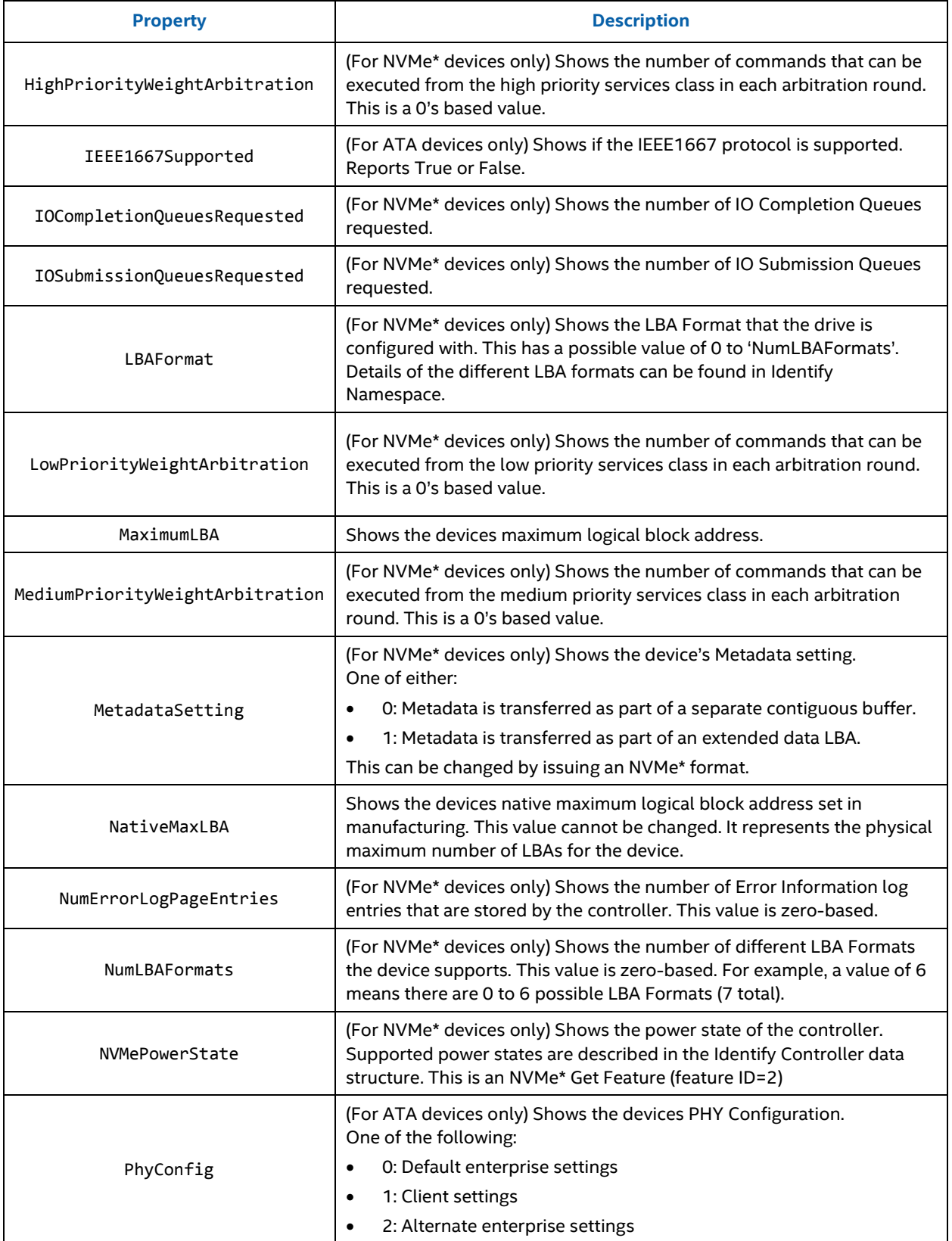

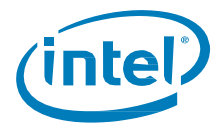

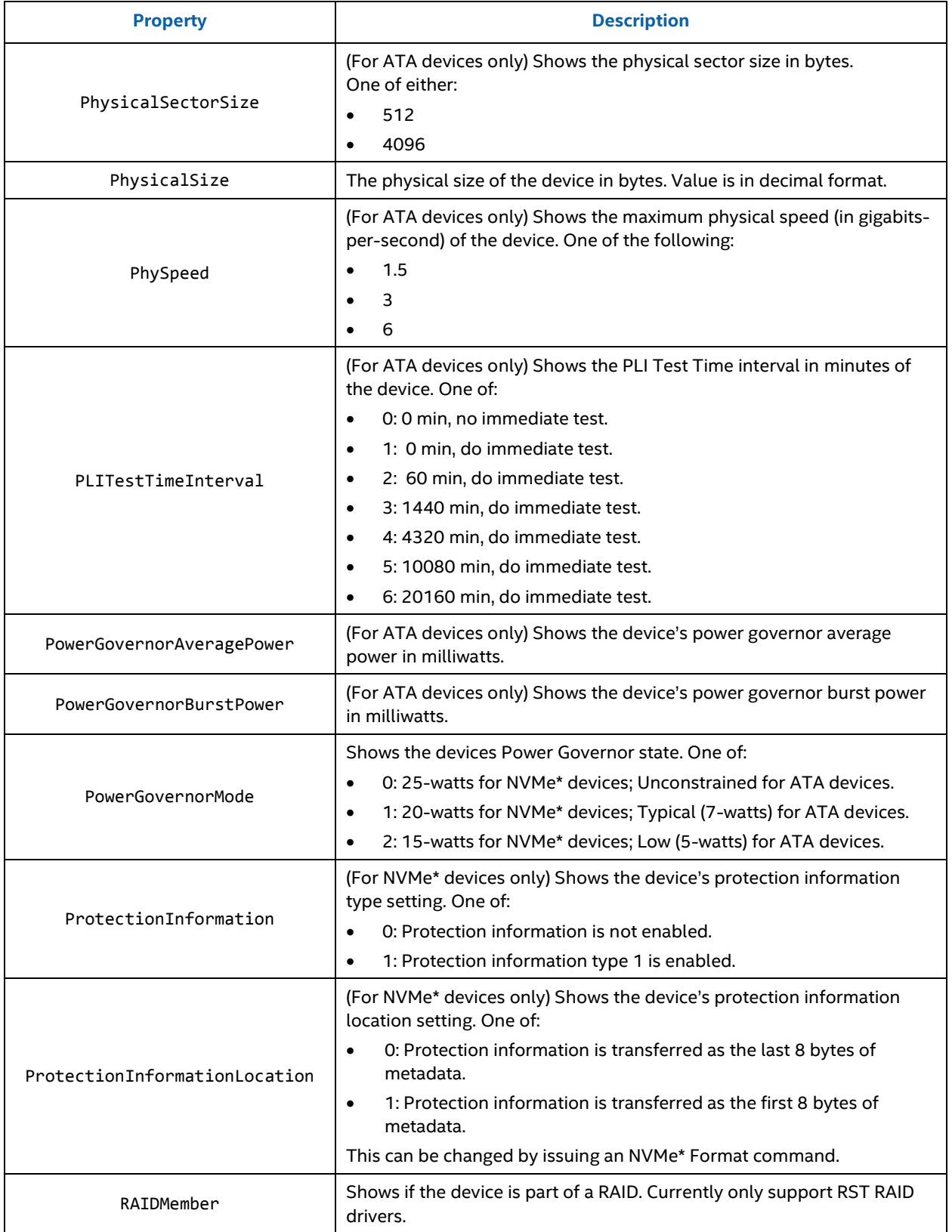

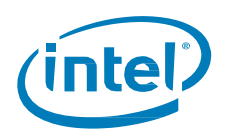

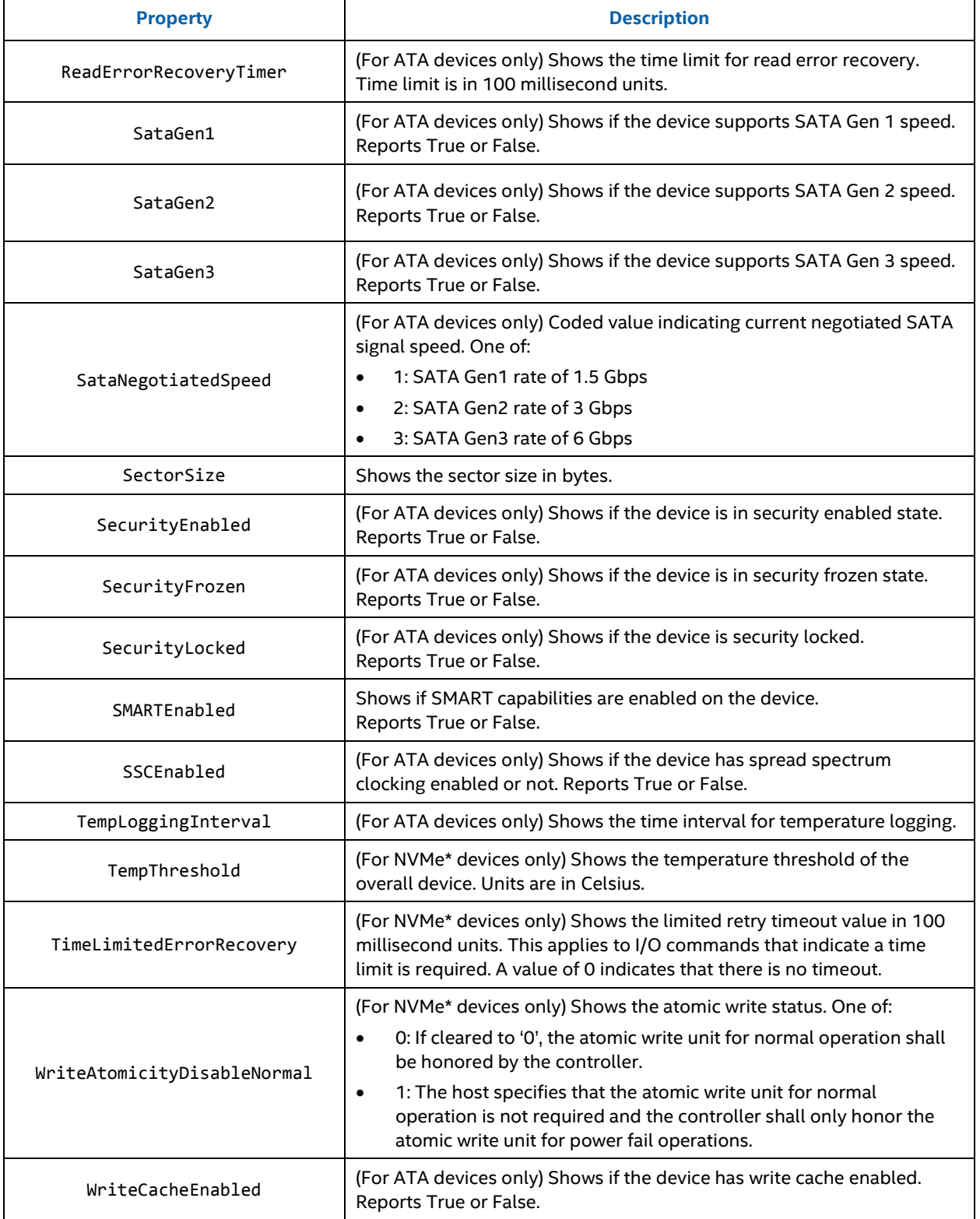

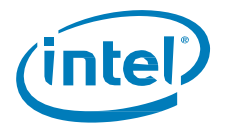

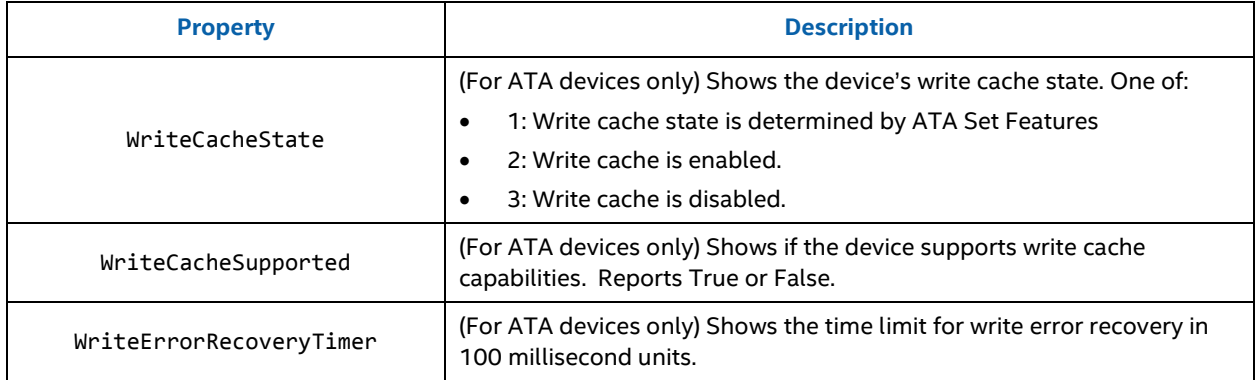

## **2.1.1.6 Examples**

isdct show -intelssd

Lists the default fields for each Intel® Data Center SSD.

isdct show -a -intelssd 1

Lists all properties for the Intel SSD at index 1.

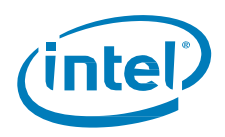

# <span id="page-15-0"></span>**2.2 Configure Intel SSDs**

<span id="page-15-1"></span>Configuring SSDs requires the CLI verbs **Load** (Firmware Update), **Set** (Modify Device), and **Start** (NVMe\* Format).

## **2.2.1 Firmware Update**

Updates the firmware on the selected Intel SSD. On the next reset, the firmware will become active.

#### **2.2.1.1 Syntax**

isdct load [-force|-f] [-help|-h] -intelssd (Index)

#### **2.2.1.2 Options**

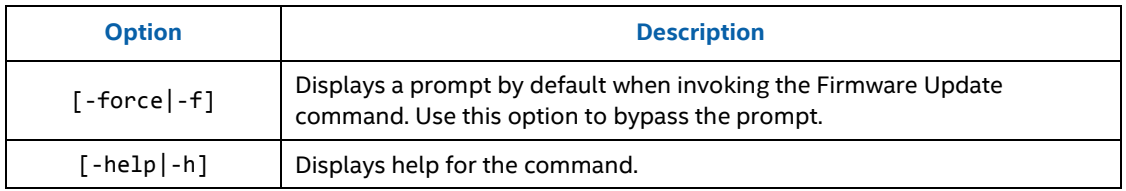

### **2.2.1.3 Targets**

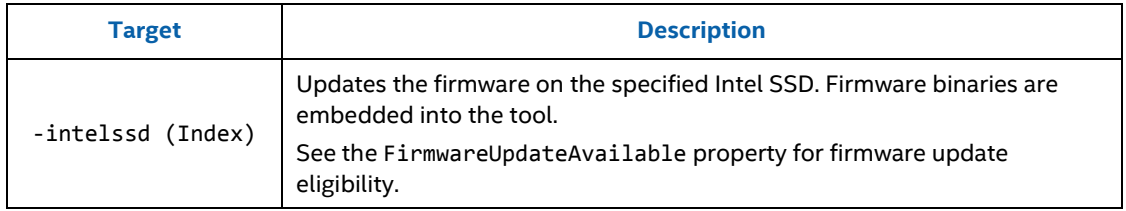

#### **2.2.1.4 Properties**

This command does not support any properties.

#### **2.2.1.5 Limitations**

To run this command, you must have the appropriate host system privileges and the specified Intel SSDs must be manageable by the host software.

#### **2.2.1.6 Return Data**

The CLI indicates the status of the firmware update operation.

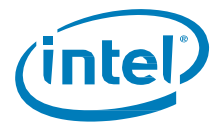

#### **2.2.1.6.1 Sample Output**

```
>isdct.exe load –intelssd 0
WARNING! You have selected to update the drives firmware!
Proceed with the update? (Y|N): y
Updating firmware...
```
The selected Intel SSD contains current firmware as of this tool release.

>isdct.exe load –intelssd 0 WARNING! You have selected to update the drives firmware! Proceed with the update? (Y|N): n Canceled.

>isdct.exe load –f –intelssd 0 Updating firmware... The selected Intel SSD contains current firmware as of this tool release.

```
>isdct.exe load –intelssd 0
WARNING! You have selected to update the drives firmware!
Proceed with the update? (Y|N): y
Updating firmware...
Firmware update successful.
```
#### **2.2.1.7 Examples**

```
isdct load –intelssd 1
```
Updates the firmware on the device at index 1.

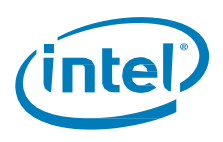

## <span id="page-17-0"></span>**2.2.2 Modify Device**

Changes the configurable settings on an Intel SSD.

**NOTE:** You can only change one setting at a time.

#### **2.2.2.1 Syntax**

isdct set [-help|-h] -intelssd (Index) [...]

#### **2.2.2.2 Options**

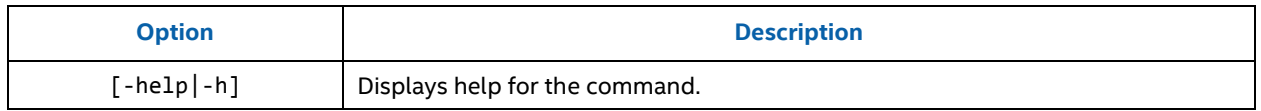

#### **2.2.2.3 Targets**

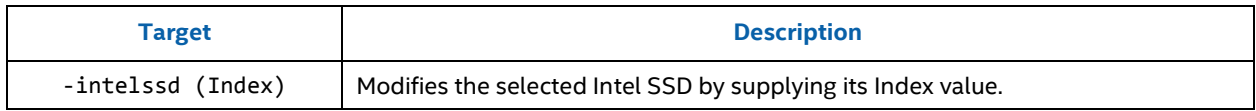

#### **2.2.2.4 Properties**

One, and only one, property must be specified.

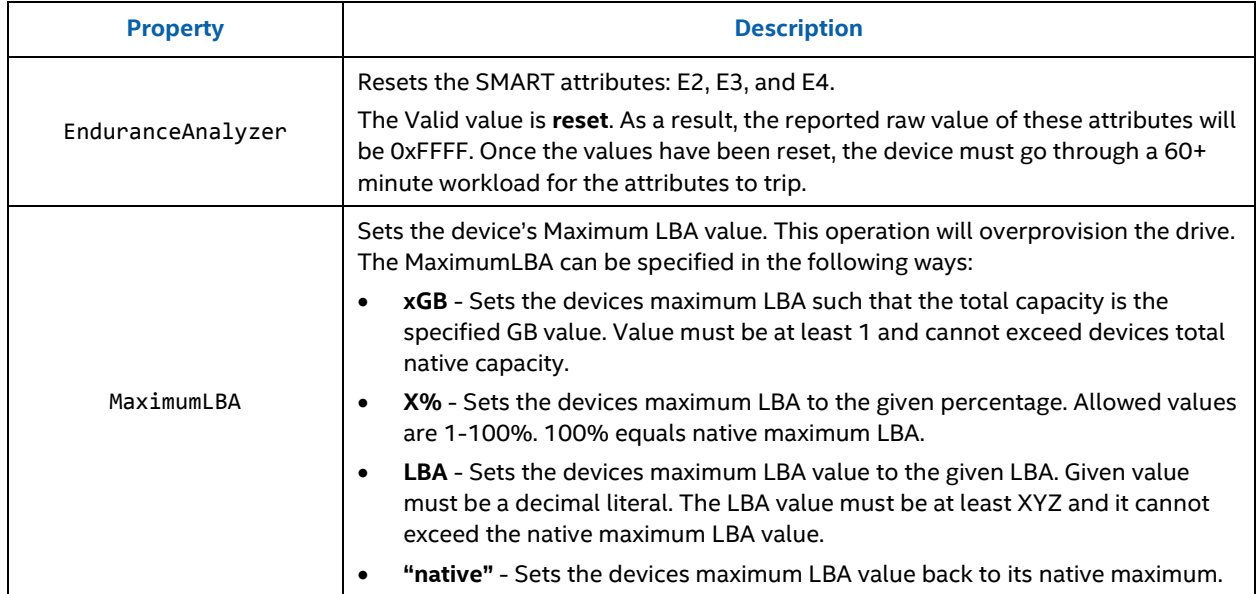

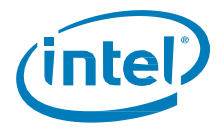

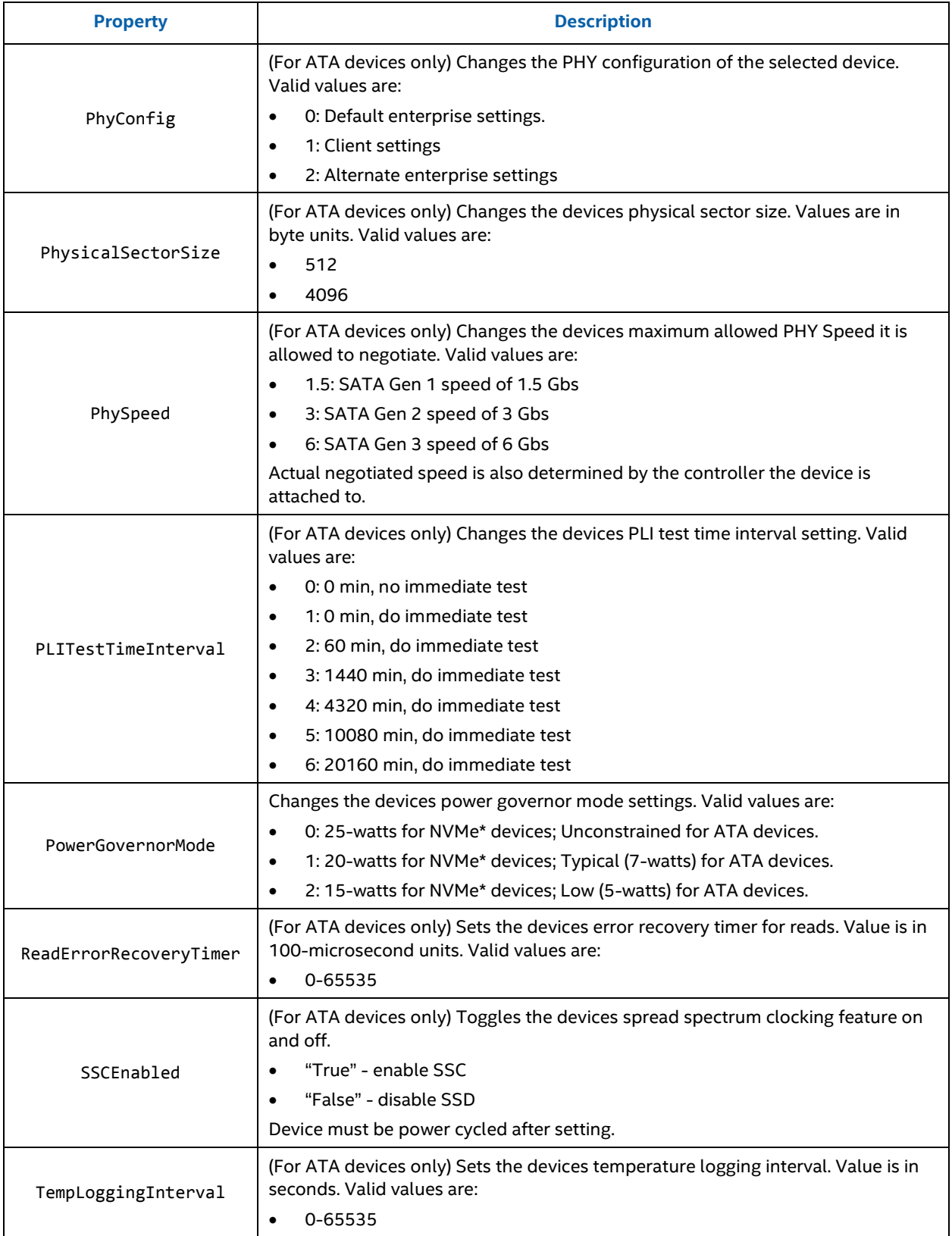

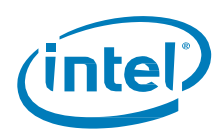

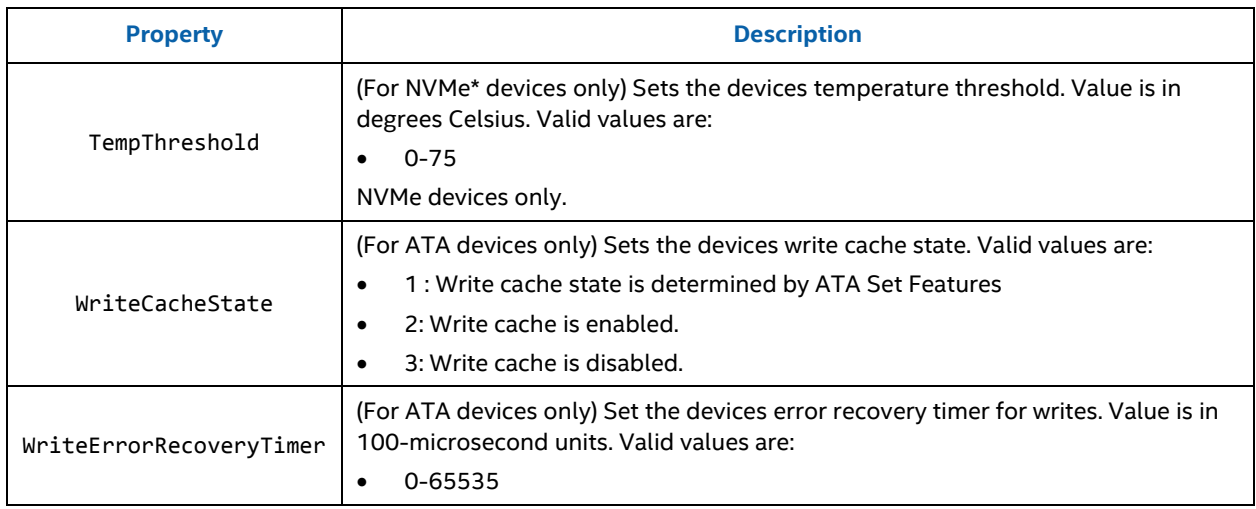

### **2.2.2.5 Limitations**

To run this command, you must have the appropriate host system privileges and the specified Intel SSD must be manageable by the host software.

### **2.2.2.6 Return Data**

The CLI indicates the status of the operation.

#### **2.2.2.6.1 Sample Output**

Set WriteCacheState successful.

#### **2.2.2.7 Examples**

```
isdct set –intelssd 0 WriteCacheState=3
```
Disables the write cache state of the Intel SSD at index 0 by setting its WriteCacheState to 3.

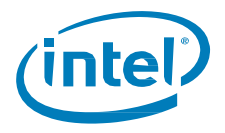

## <span id="page-20-0"></span>**2.2.3 Execute Device Function**

Use the **start** verb to execute a function on the selected device.

#### **2.2.3.1 Syntax**

```
start [-help|-h] [-force|-f] –intelssd (Index) Function=('nvmeformat' | 'standbyimmediate' 
 | 'shortselftest' | 'extendedselftest' | 'conveyanceselftest') [LBAFormat] 
  [SecureEraseSetting] [ProtectionInformation] [MetadataSetting]
```
#### **2.2.3.2 Options**

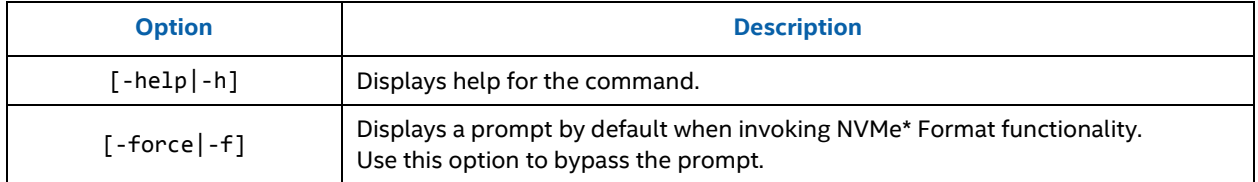

#### **2.2.3.3 Targets**

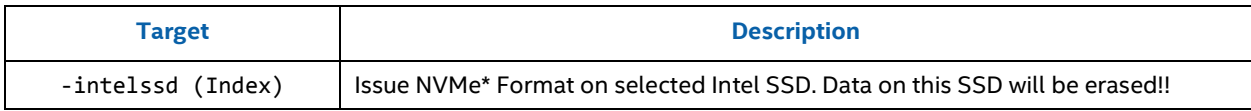

#### **2.2.3.4 Properties**

Properties supported for the **start** verb are list below. Function is required as it specifies which function to start. The properties LBAFormat, SecureEraseSetting, ProtectionInformation, and MetadataSetting are required when Function=nvmeformat.

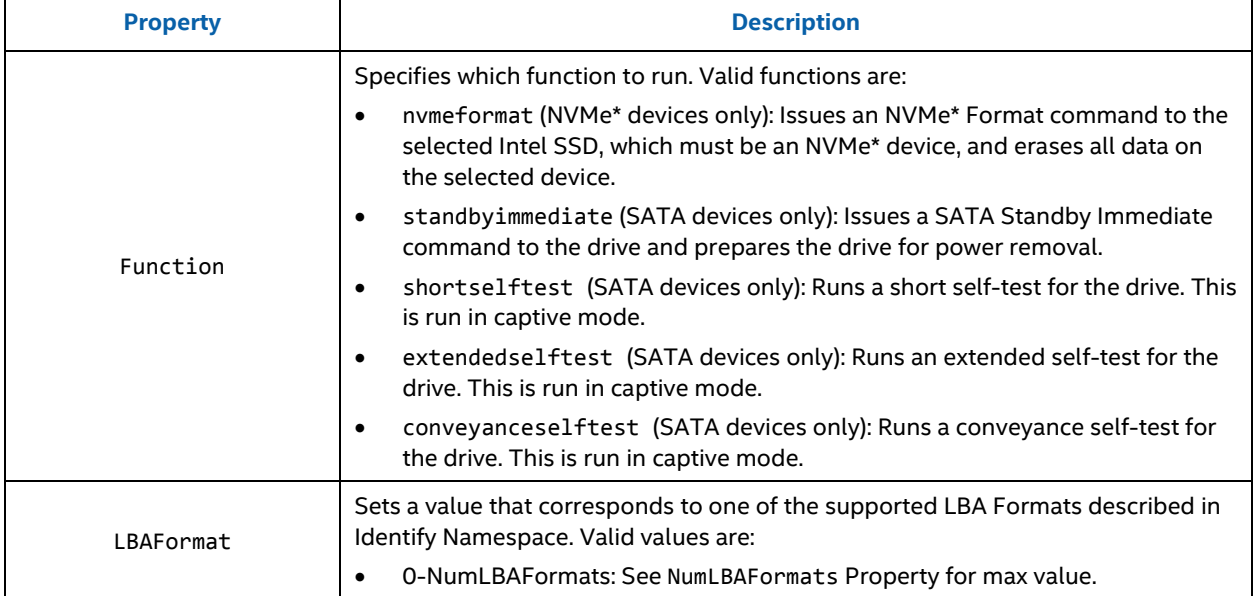

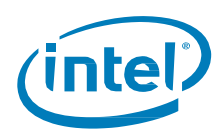

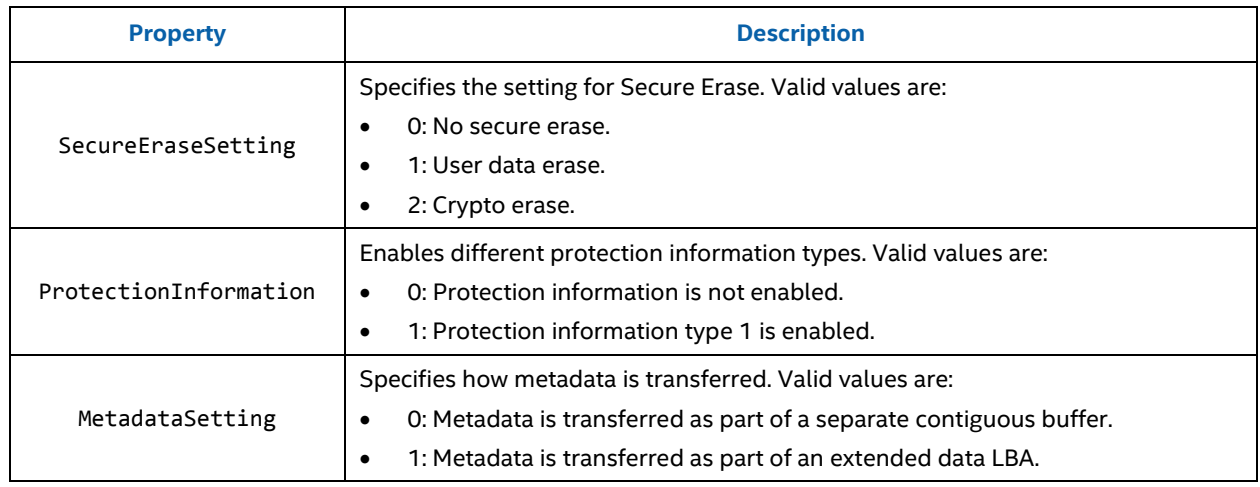

#### **2.2.3.5 Limitations**

To run this command, you must have the appropriate host system privileges and the specified Intel SSD must be manageable by the host software.

#### **2.2.3.6 Return Data**

The CLI returns the status of the command.

#### **2.2.3.7 Examples**

start –intelssd 1 Function=nvmeformat LBAFormat=0 SecureEraseSetting=0 ProtectionInformation=0 ProtectionInformationLocation=0 MetadataSetting=0

Issue NVMe\* Format to the Intel SSD at index 1.

start –intelssd 1 Function=nvmeformat LBAFormat=3 SecureEraseSetting=0 ProtectionInformation=1 ProtectionInformationLocation=0 MetadataSetting=0

Issue NVMe\* Format to the Intel SSD at index 1 and set the LBA Format to 3 and enable Type 1 protection information.

start –intelssd 1 Function=standbyimmediate

Issue an ATA Standby Immediate to the Intel SSD at index 1. This will prepare the drive for power removal.

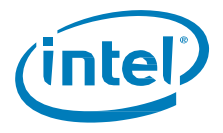

## <span id="page-22-0"></span>**2.3 Instrumentation Commands**

<span id="page-22-1"></span>Instrumentation commands utilize command target options **Sensor** and **Dump**.

## **2.3.1 Sensor**

Sensor terminology indicates equivalent SMART Attributes for a drive. The **show –sensor** command shows the SMART attributes for one or more Intel SSDs.

#### **2.3.1.1 Syntax**

```
isdct show [-display|-d] [-help|-h] -sensor [-intelssd (Index)] [(ID)]
```
#### **2.3.1.2 Options**

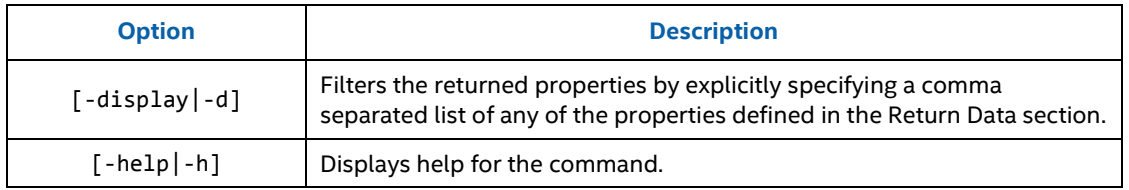

#### **2.3.1.3 Targets**

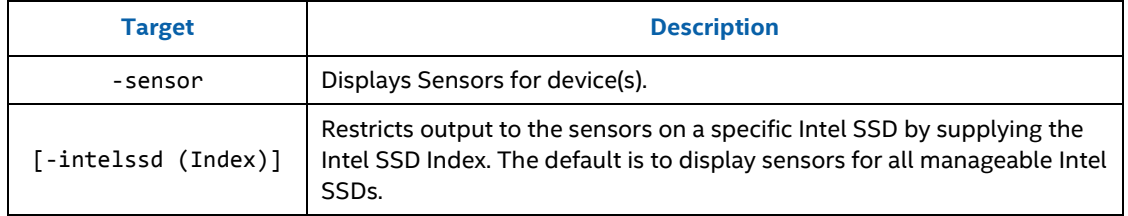

#### **2.3.1.4 Properties**

This command option does not support any properties.

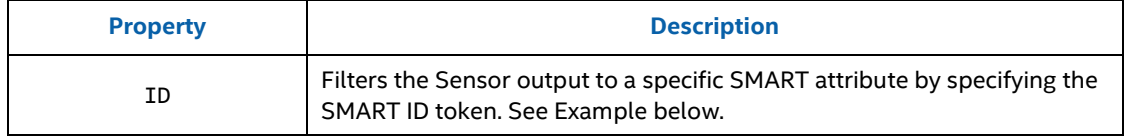

#### **2.3.1.5 Limitations**

To run this command option, the specified Intel SSD(s) must be manageable by the host software.

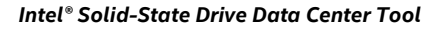

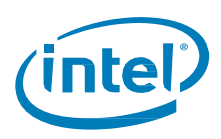

### **2.3.1.6 Return Data**

The command displays the following properties for each sensor command option. This output could be filtered by specifying the Properties with the –display option. It can be further filtered by specifying the ID property.

**NOTE:** Some optional properties are not supported on all device sensors.

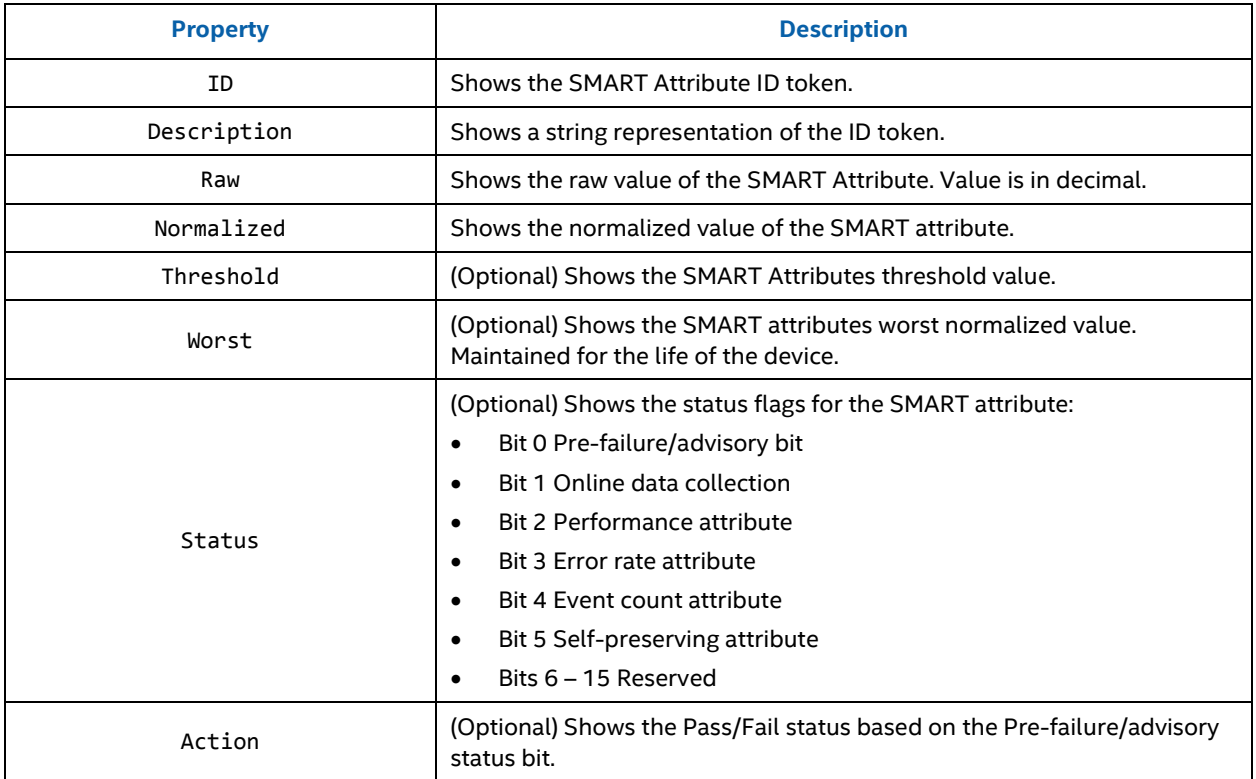

#### **2.3.1.7 Examples**

isdct show -sensor

Gets all sensor information for all Intel SSDs.

isdct show -sensor –intelssd 1 ID=E9

Shows all the properties of the SMART E9 Attribute for the Intel SSD at Index 1.

isdct show –d raw -sensor ID=E9

Shows only the raw value of the SMART E9 Attribute for all Intel SSDs.

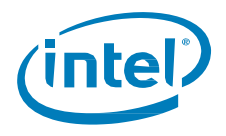

## <span id="page-24-0"></span>**2.3.2 Dump Device Data**

This command will read and parse specific data from the device and save it to file. This feature currently supports dumping:

- Device Identify data
- NVMe\* Log pages.
- nLog
- Event Log
- SATA General Purpose Logs (GPL)
- HDA Temperature
- SATA PHY Counters

#### **2.3.2.1 Syntax**

dump [-help|-h] –destination (filename) -intelssd (Index) (DataType) [LogID] [LogAddress] [PageNum] [Sectors]

#### **2.3.2.2 Options**

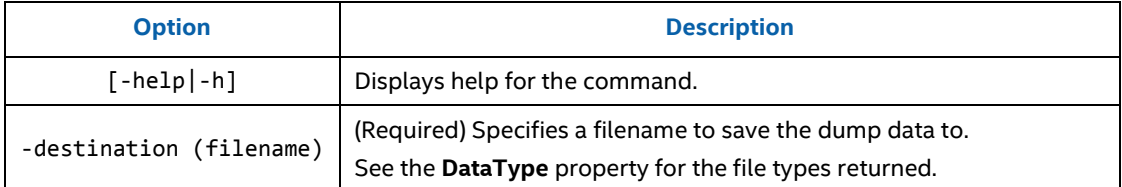

#### **2.3.2.3 Targets**

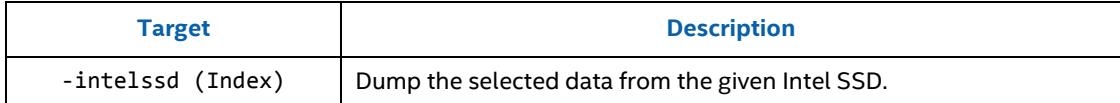

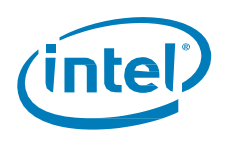

## **2.3.2.4 Properties**

The following properties are used to determine which data is retrieved from the selected device.

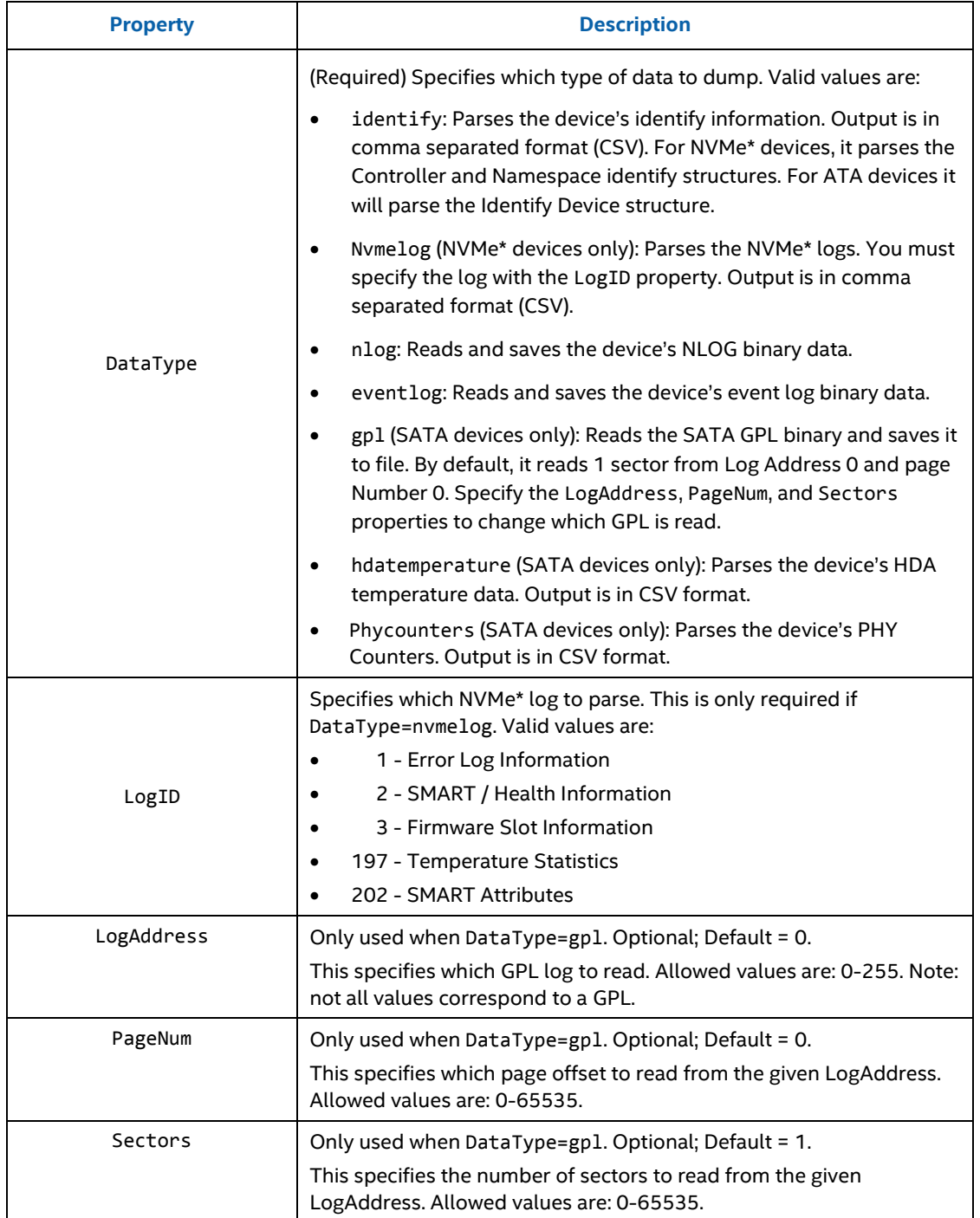

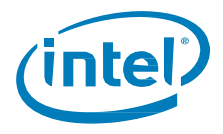

#### **2.3.2.5 Limitations**

To run this command, the specified Intel SSD must be manageable by the host software.

#### **2.3.2.6 Return Data**

The CLI indicates the status of the dump command.

#### **2.3.2.6.1 Sample Data**

Dump successful. Data saved to: identifydata.csv

Error: The selected drive does not support this feature.

#### **2.3.2.7 Examples**

dump –destination identifydata.csv –intelssd 1 DataType=identify

Parse the identify structure(s) for the Intel SSD at index 1 and save the data to CSV file named: identifydata.csv.

dump –destination nvmeLog2data.csv –intelssd 1 DataType=nvmelog LogID=2

Parse the NVMe\* Log 2 (SMART / Health Information) for the Intel SSD at index 1 and save the data to CSV file named: nvmeLog3data.csv.

dump –destination nlogdata.bin –intelssd 1 DataType=nlog

Read the nlog binary from the Intel SSD at Index 1 and save it to nlogdata.bin.

dump –destination gpl.bin –intelssd 1 DataType=gpl LogAddress=0xDF PageNum=0 Sectors=600

Read 600 sectors the GPL at address 0xDF, Page Number 0 and save it to binary file: gpl.bin.

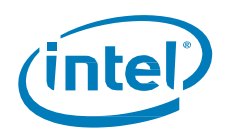

## <span id="page-27-0"></span>**2.3.3 Delete Device**

Delete Intel SSD will erase all the data on the drive. For SATA devices, this will issue an ATA Secure Erase. For NVMe\* devices, this will issue an NVMe\* Format command. The function will keep the drive's current configuration.

When invoked, the tool will prompt you to proceed with the delete. To bypass the prompt, use the –force option.

#### **2.3.3.1 Syntax**

delete [-help|-h] [-force|-f] –intelssd (Index)

#### **2.3.3.1 Options**

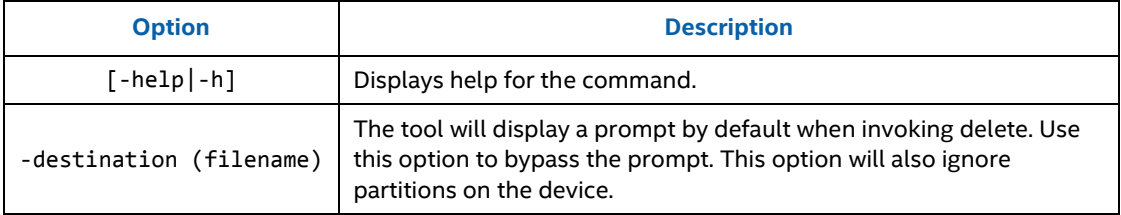

#### **2.3.3.2 Targets**

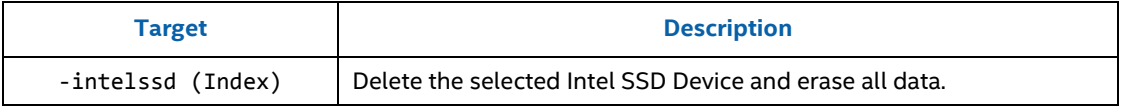

#### **2.3.3.3 Properties**

This command does not support any properties.

#### **2.3.3.4 Limitations**

To successfully execute this command, the caller must have the appropriate privileges and the specified Intel SSD must be manageable by the host software.

#### **2.3.3.5 Return Data**

The CLI will return status of the command.

#### **2.3.3.6 Examples**

#### delete –intelssd 1

Delete the device at index 1 and erase all user data.

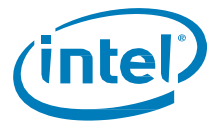

## <span id="page-28-0"></span>**2.4 Support Commands**

<span id="page-28-1"></span>Support commands consist of **Help** and **Version**.

## **2.4.1 Help Command**

Shows help for the supported commands.

#### **2.4.1.1 Syntax**

isdct help [-help|-h] [Verb=(verb)] [CommandName=(command)]

#### **2.4.1.2 Options**

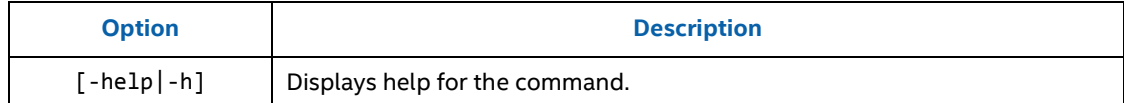

#### **2.4.1.3 Targets**

This command does not support any targets.

#### **2.4.1.4 Properties**

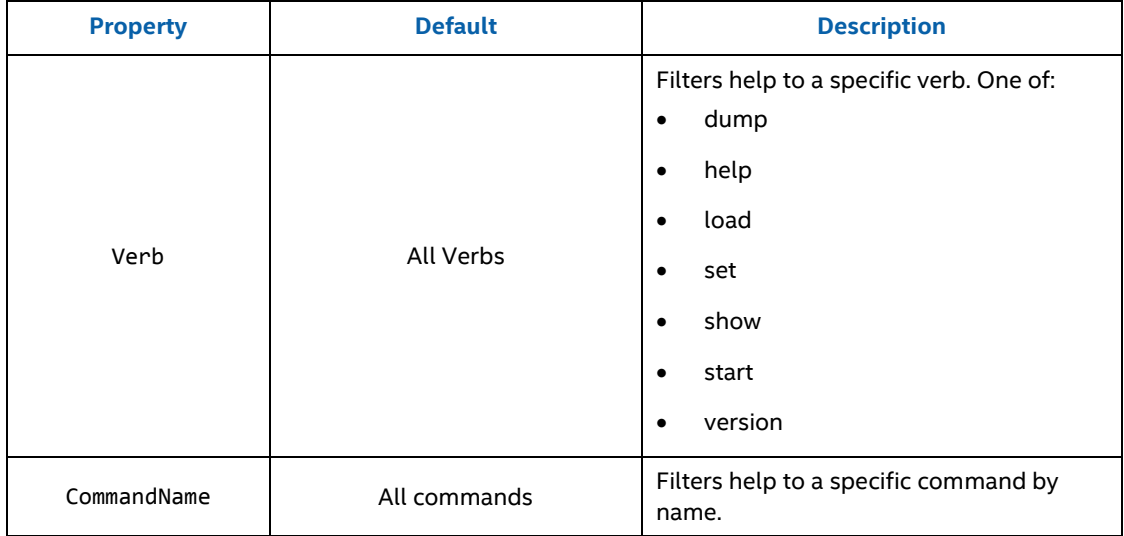

#### **2.4.1.5 Return Data**

By default, the command displays an introduction to DCT followed by a list of the supported commands. When the command list can be filtered to just one command, detailed information is displayed. When the command list includes more than one command, only the command name and synopsis are displayed.

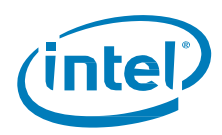

#### **2.4.1.5.1 Sample Output (Multiple Commands)**

```
Usage: isdct <verb>[<options>][<targets>][<properties>]
```
Commands:

Help:

Retrieve a list of commands supported by Intel SSD Data Center Tool. Filter the results by providing a specific verb or command name. By default, if the filter is specific enough to indicate a single command, detailed help will be displayed for that command.

help  $[-help] -h]$   $[CommandName = (name)]$   $[verb] =$ 

intelssd:

```
Get a list of Intel SSDs attached to a system. The default behavior is to list a few key 
properties for each device; the options can be used to expand/restrict the output. If more 
than one device is installed output can be restricted to a single device by supplying its 
index.
```
isdct show [-all|-a] [-help|-h] -intelssd [(device index)]

#### **2.4.1.5.2 Sample Output (Verb Filter to Multiple Commands)**

```
Commands:
EnduranceAnalyzer:
Reset the device's timed workload indicators.
         set [-help|-h] -intelssd (device index) EnduranceAnalyzer = ('reset')
PhyConfig:
Set the SATA device's PHY configuration. The device must be power cycled after changing 
the configuration.
        set [-help] -h] -intelsd (device index) PhyConfig = (0|1|2)PhysicalSectorSize:
Set the SATA device's physical sector size.
        set [-help] -h] -intelssd (device index) PhysicalSectorSize = (0|1)PLITestTimeInterval:
Set the SATA device's PLI test time interval. All values except 0 will do an immediate 
test when set.
         set [-help|-h] -intelssd (device index) PLITestTimeInterval = (0-6)
PowerGovernorMode:
Set the device's Power Governor Mode.
        set [-help] -h] -intelssd (device index) PowerGovernorMode = (0|1|2)
```
Specifying the CommandName property filters the list to a specific command and detailed information is returned.

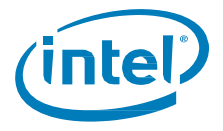

#### **2.4.1.5.3 Sample Output (Single Command)**

```
Name: WriteCacheState
Description:
Set the SATA device's write cache state.
Synopsis:
         set [-help|-h] -intelssd (device index) WriteCacheState = (1|2|3)
Verb:
         Set
Options:
         [-help|-h] - Display help for the command.
Targets:
         -intelssd (device index) - Device index is required.
Properties:
        WriteCacheState = (1|2|3) - 1 = write cache state is determined by Set Features.
2 = write cache is enabled. 3 = write cache is disabled.
```
### **2.4.1.6 Examples**

#### isdct help

Lists all supported commands

isdct help verb=set

Lists all commands where the verb is set

isdct help CommandName=WriteCacheState

Lists the detailed help for the given CommandName WriteCacheState

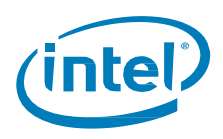

## <span id="page-31-0"></span>**2.4.2 Version Command**

Shows the Intel® SSD Data Center Tool's version and end-user license.

#### **2.4.2.1 Syntax**

isdct version [-help|-h] [-display|-d] [-all|-a]

#### **2.4.2.2 Options**

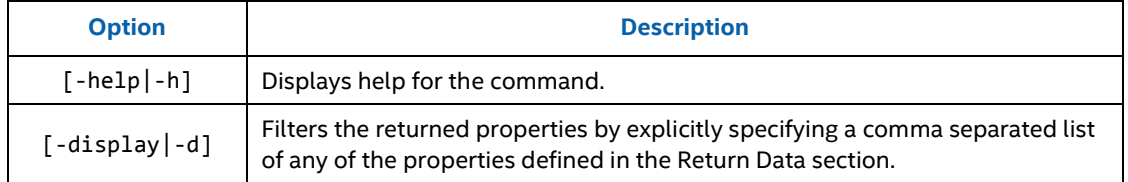

#### **2.4.2.3 Targets**

This command does not support any targets.

#### **2.4.2.4 Properties**

This command does not support any properties.

#### **2.4.2.5 Return Data**

By default, the command returns the Intel SSD Data Center Tool's version information. With the –display option, it shows the License property.

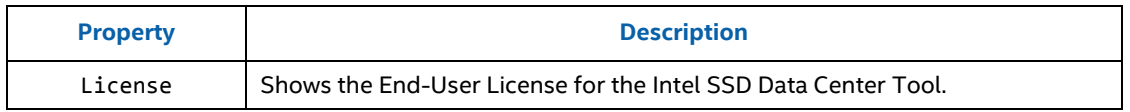

#### **2.4.2.5.1 Sample Output**

```
Intel(R) Data Center Tool
Version 2.0.0 
Interact and configure Intel SSDs.
```
#### **2.4.2.6 Examples**

version

Displays the available version information for the DCT software.

version –d license

Displays the End-User License for the DCT software components.

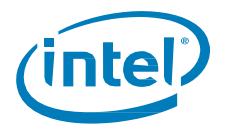

# <span id="page-32-0"></span>*Response Codes*

The following table lists all the possible error and status codes that are returned from the Intel® SSD Data Center Tool. The first column lists the numeric value of the error/status code that is returned by the tool. In Windows, to display the numeric return value, type the following in the command prompt after running the tool:

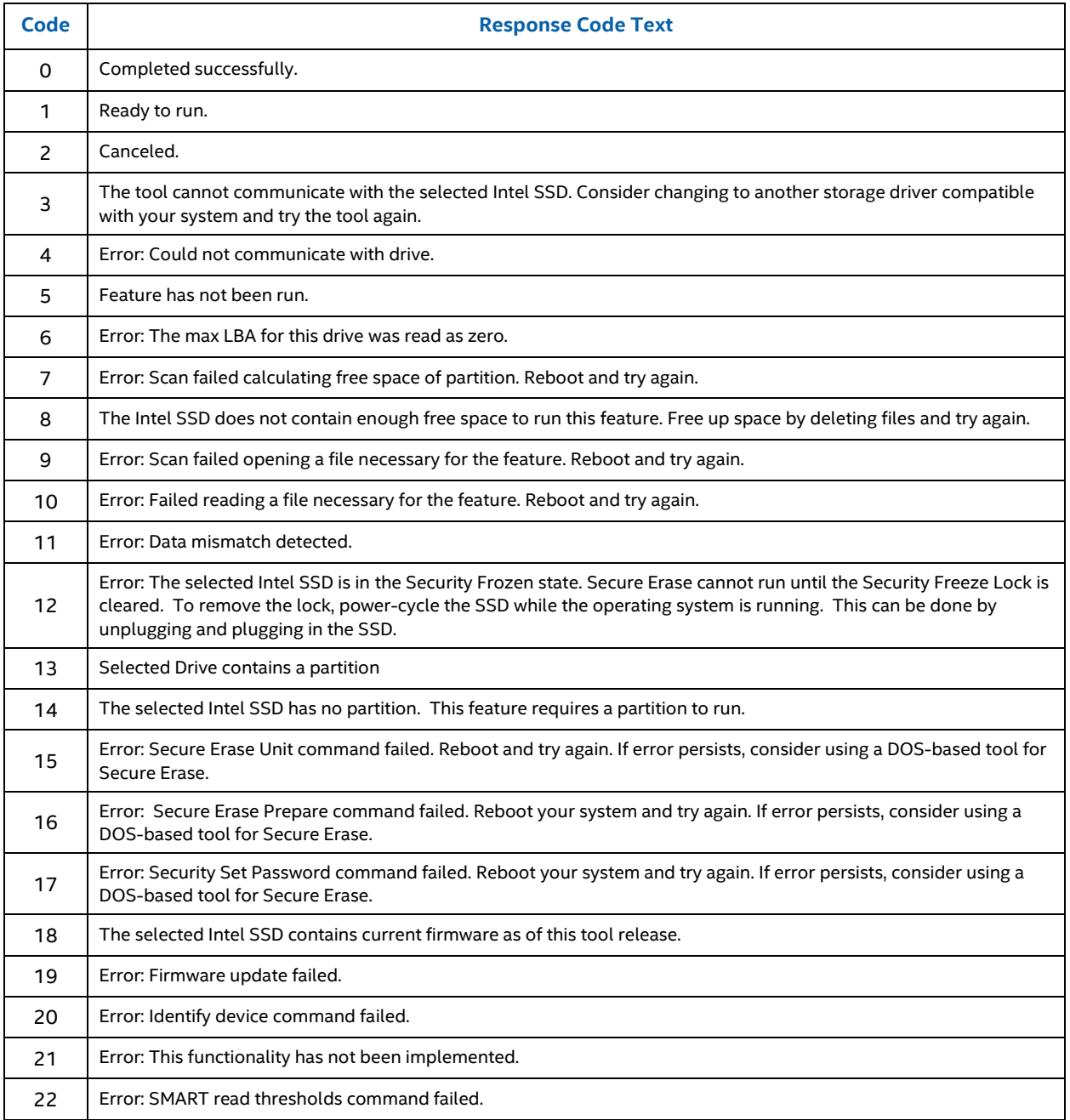

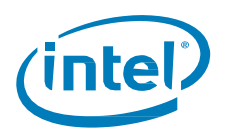

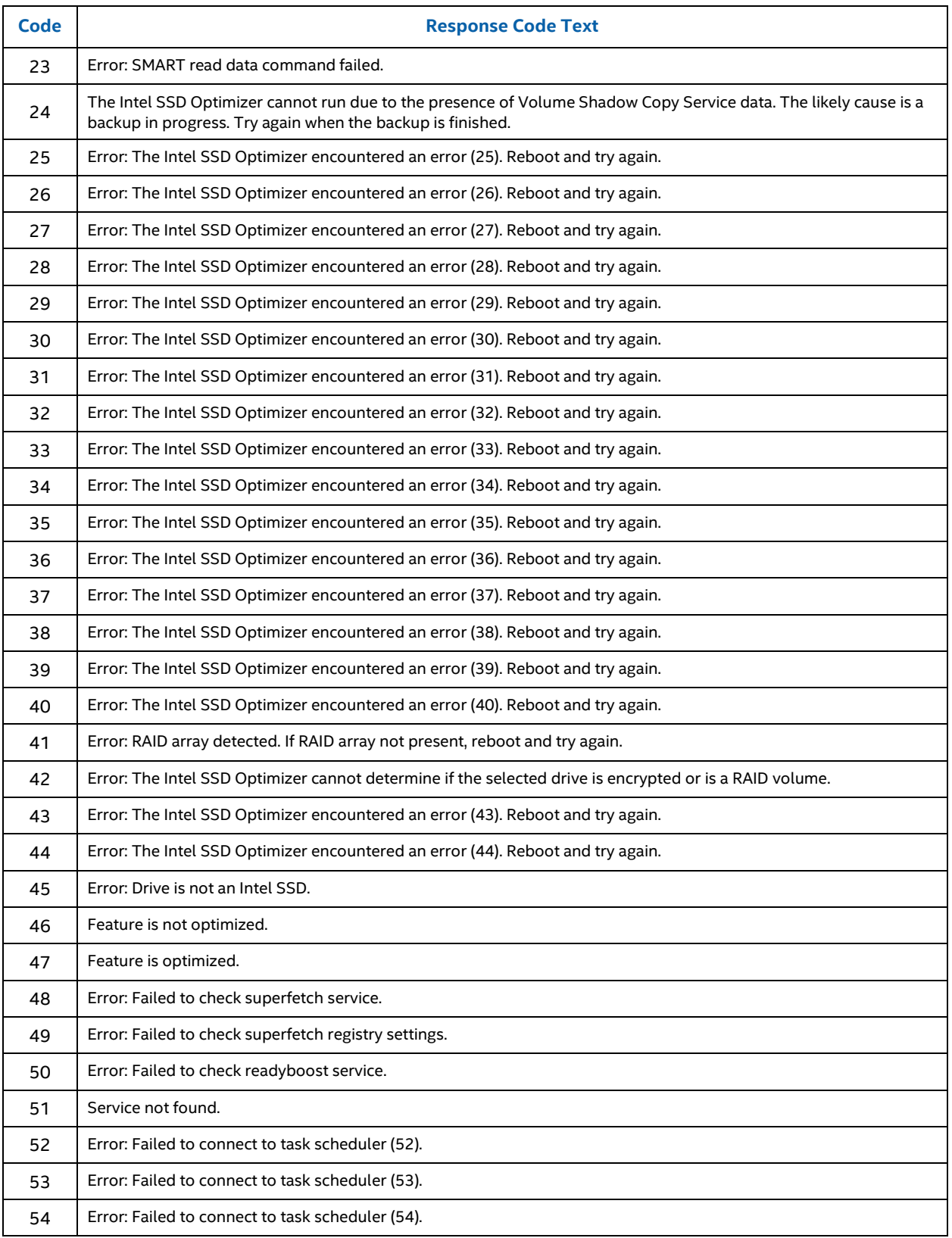

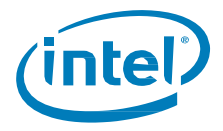

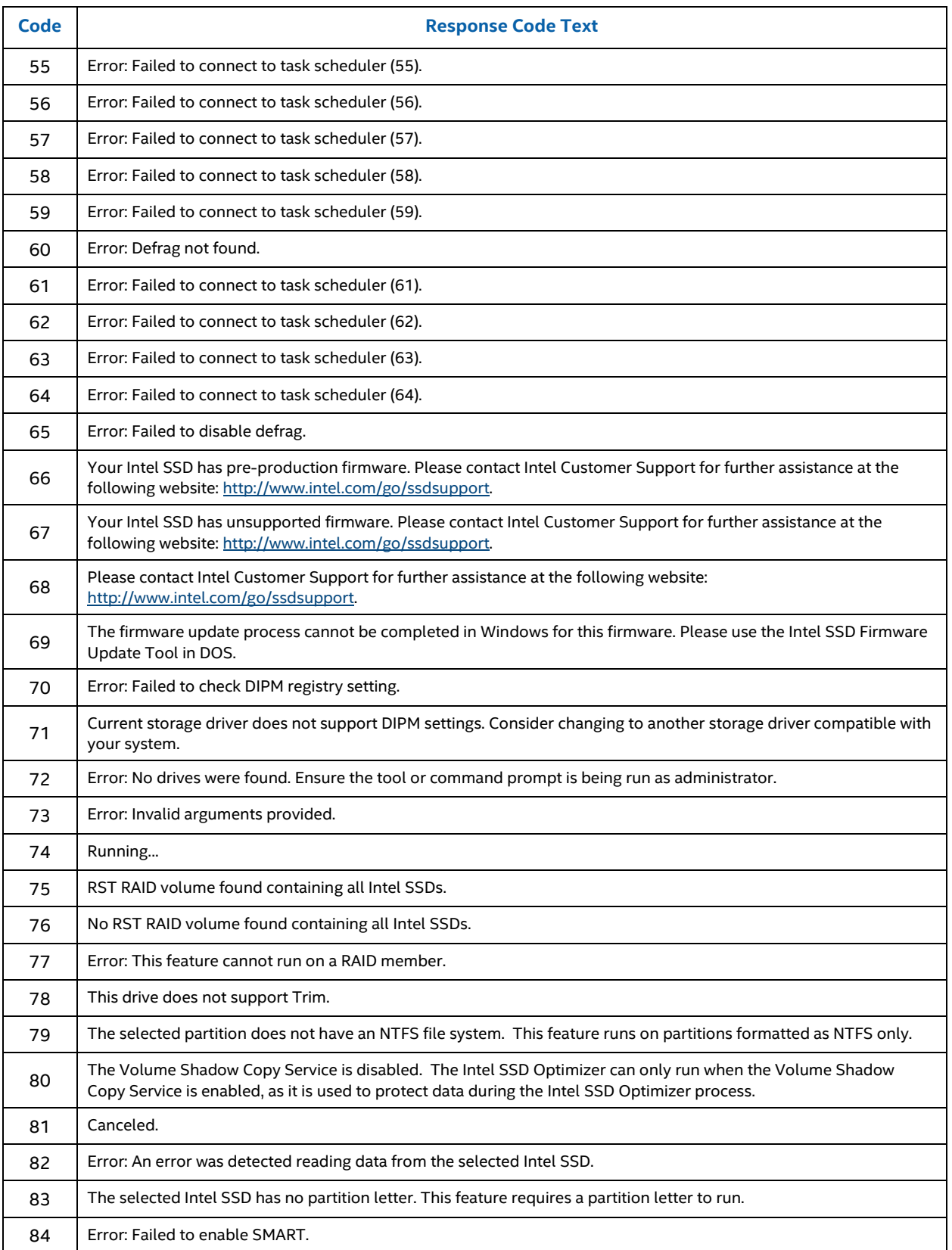

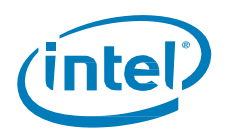

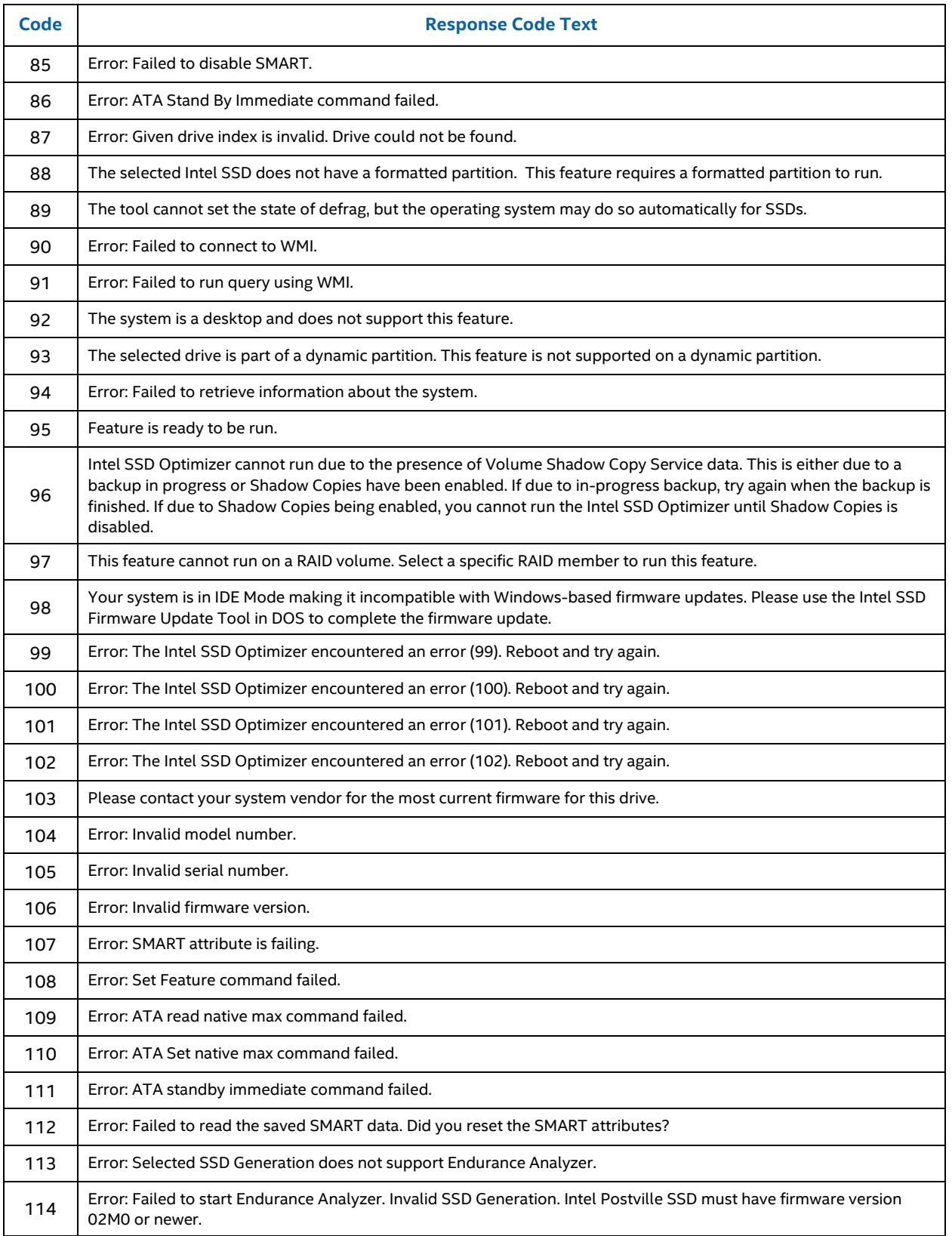

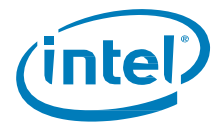

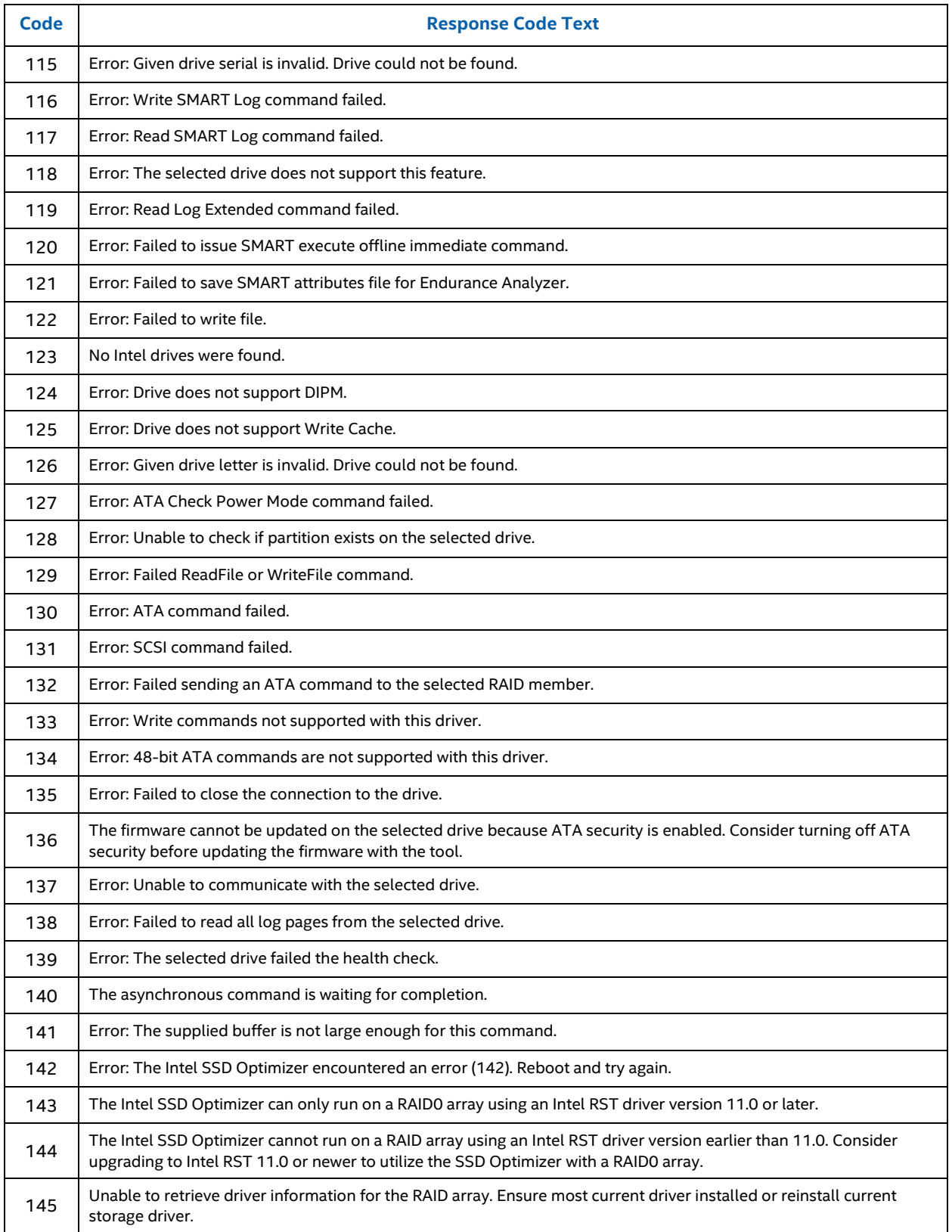

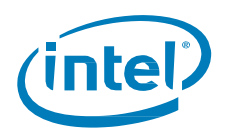

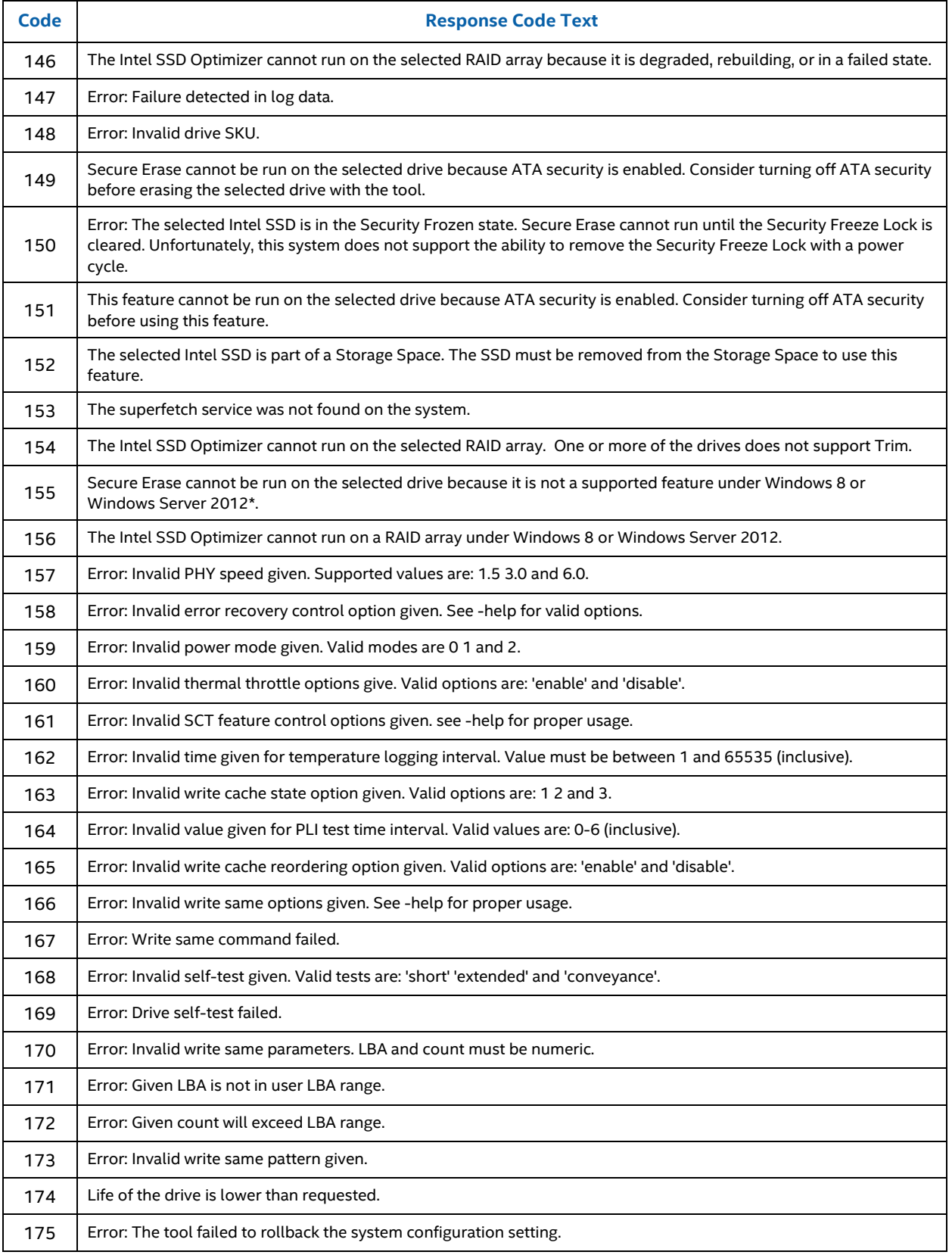

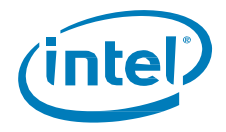

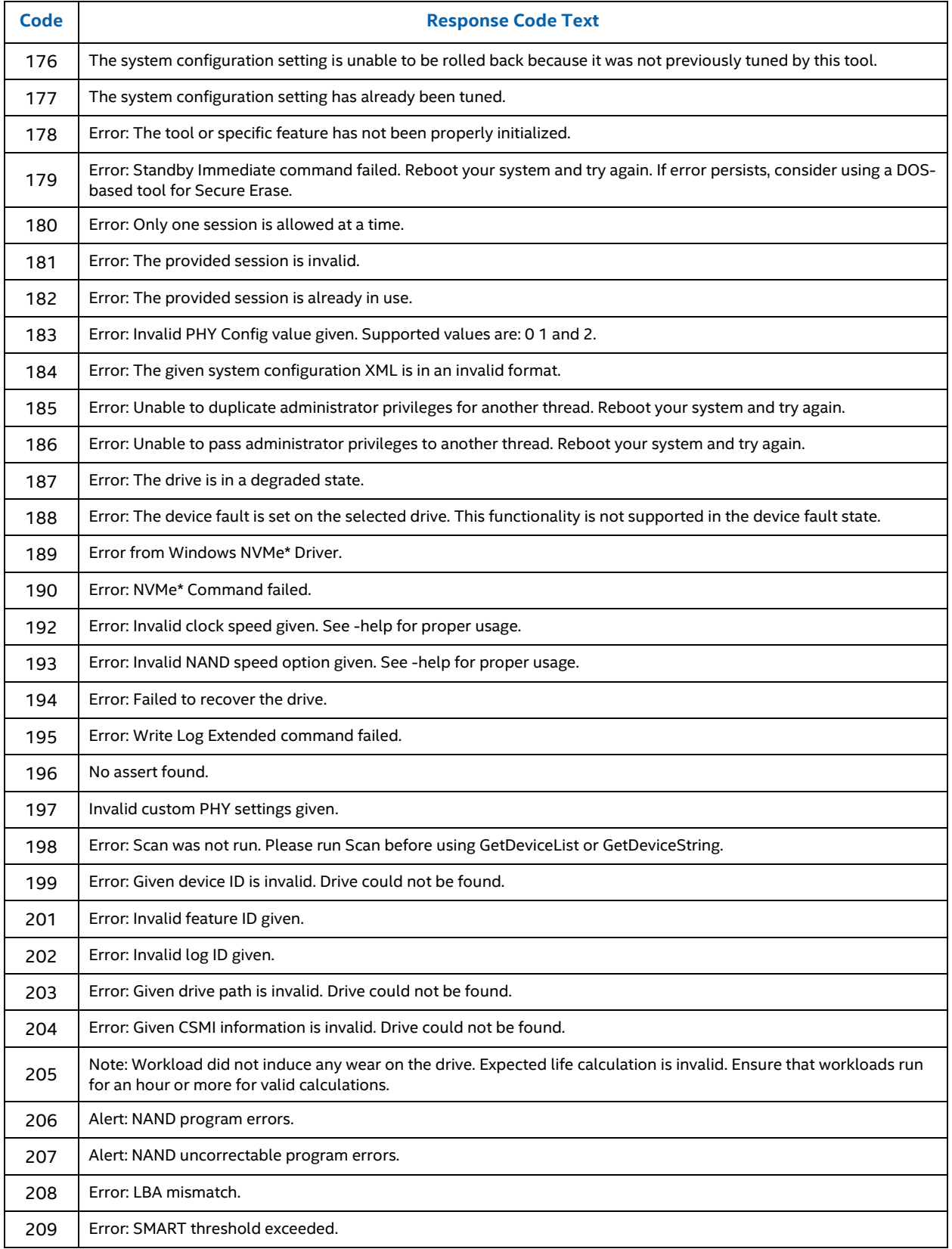

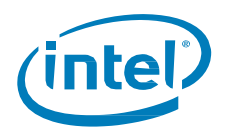

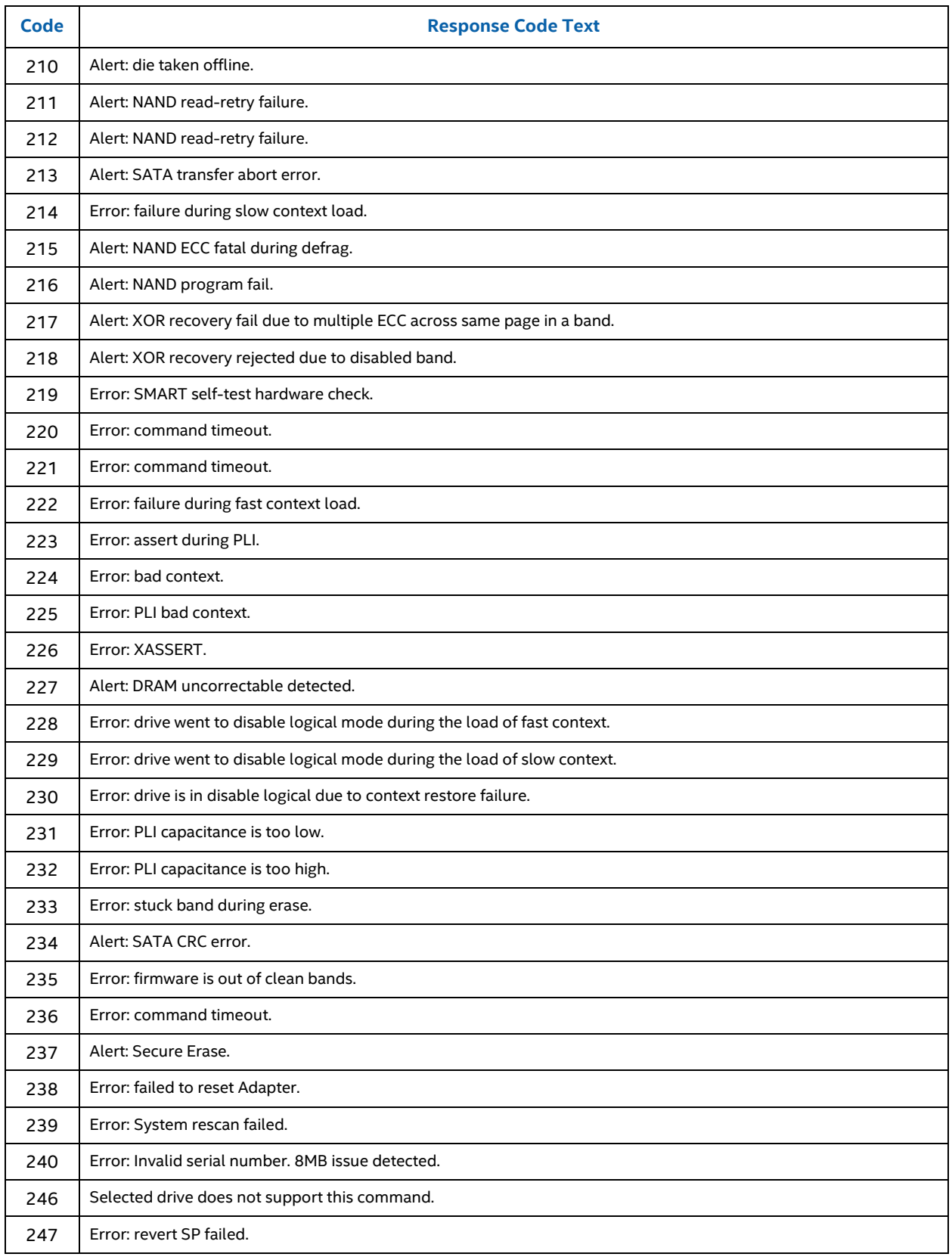

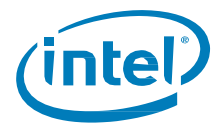

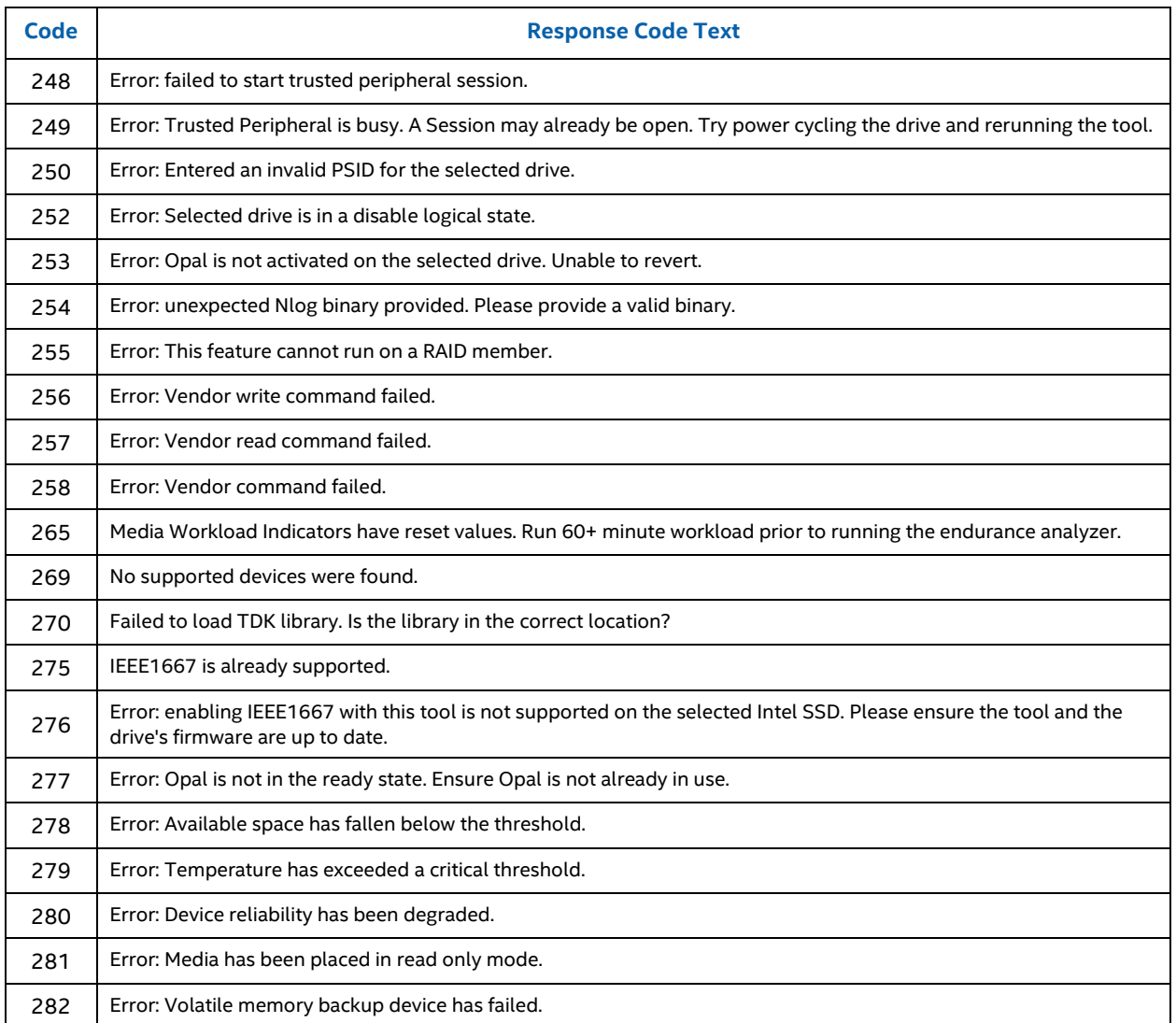

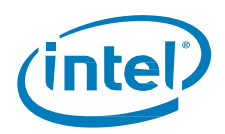

# <span id="page-41-0"></span>*4 Examples*

# <span id="page-41-1"></span>**4.1 Display Tool Help**

Use **help** command line option to display the help table.

<span id="page-41-2"></span>isdct.exe help

## **4.2 Display Tool License**

Use the **version** command with the license property to display the End-User license agreement for Intel® SSD Data Center Tool.

isdct.exe version –d license

# <span id="page-41-3"></span>**4.3 Displaying Drives**

Use the **show** command to display a list of drives on the system.

<span id="page-41-4"></span>isdct.exe show –intelssd

# **4.4 Bypass Prompts (force)**

<span id="page-41-5"></span>Use the force option to bypass the warning prompts associated with **load** and **start** commands.

# **4.5 Debug Log Files**

The tool generates a detailed log of the tool's functionality that you can use for debugging purposes and send out for further analysis of tool issues. The default log filename is TDKI.log.

In Windows, log files are stored in the c: \intel\logs directory.

<span id="page-41-6"></span>In Linux, log files are stored in the /var/log directory.

# **4.6 Display Drive Info**

Use the **show** command's –intelssd option to select which drive to execute functions on and provides a simple summary of each drive found. Use the **show** command's –a –intelssd 1 option to display a verbose output of all the information the tool can get on that particular drive.

isdct.exe –a -intelssd 1

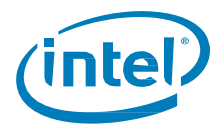

# <span id="page-42-0"></span>**4.7 Identify Device**

Use the **dump** command to read and parse specific data from the device and save it to a file. This feature currently supports dumping Device Identify (SATA) and NVMe\* Log pages. The –destination (filename.csv) argument is required.

**NOTE:** Identify device is a large table and the console window may not be large enough to display it in a readable format.

```
isdct.exe dump –destination (filename.csv) –intelssd 1 datatype=identify
isdct.exe dump –destination myfile.csv –intelssd 1 datatype=nvmelog LogId=2 =LogID=2
```
<span id="page-42-1"></span>**NOTE:** The current version of this tool does not dump parse data to the screen.

## **4.8 Sensor or SMART data**

Use the **sensor** command to read and parse the SMART or SMART equivalent information of the selected drive.

isdct.exe show –sensor

Shows all the sensor information for all Intel SSDs

```
isdct.exe show –sensor –intelssd 1
```
<span id="page-42-2"></span>Shows all the SMART properties for the Intel SSD at index 1.

# **4.9 NVMe Format**

Use the **NVMe Format** command to erase all the data on the drive.

```
isdct.exe start –intelssd 1 Function=nvmeformat LBAformat=0 SecureEraseSetting=0 
ProtectionInformation=0 ProtectionInformationLocation=0 
MetadataSetting=0
```
You will be prompted unless using the –force option.

```
WARNING: You have selected to format the drive!
Proceed with the format? (Y/N)
```
To bypass the warning prompts, use the –force option.

```
isdct.exe start –f –intelssd 1 Function=nvmeformat LBAformat=0
SecureEraseSetting=0 ProtectionInformation=0
ProtectionInformationLocation=0 MetadataSetting=0
```
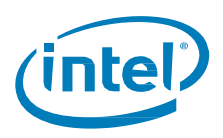

# <span id="page-43-0"></span>**4.10 Change Maximum LBA**

Use the MaximumLBA property to change the drive's maximum storage capacity up to the native capacity of the drive (that is, MAX LBA).

**NOTE:** You should run the **delete** command before altering the Maximum LBA of a drive. After modifying the maximum LBA, a complete power shutdown is required to properly reflect the changes.

The MaximumLBA property has four options:

The native option resets the drive back to its native Max LBA, or 100% of the drive.

isdct.exe set –intelssd 1 MaximumLBA=native

The LBA option specifies the drive's max LBA with a specific number. The number entered must be a decimal literal.

This example sets the drive's Max LBA to 55555:

isdct.exe –drive\_index 1 MaximumLBA=55555

The x% percent changes the drive's size based on a percentage of native max. Values of 1-100 are valid, where a value of 100 is equivalent to using the native option.

isdct.exe –drive\_index 1 MaximumLBA=80%

The xGB capacity option sets the drive to a specific capacity in gigabytes. This will result in an error if the given number of gigabytes is less than 1 or is greater than the drive's max capacity.

isdct.exe –drive\_index 1 MaximumLBA=80GB

## <span id="page-43-1"></span>**4.11 Update Firmware**

Firmware Update is achieved through the load command verb and is used to update the firmware of the selected drive:

isdct.exe load -intelssd 1

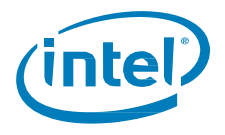

# <span id="page-44-0"></span>**4.12 Endurance Analyzer**

Use the enduranceanalyzer property to calculate the life expectancy of the drive based on a user workload. The steps are:

1. Reset SMART Attributes using the reset option. This will also save a file that contains the base SMART data. This file is needed, and used, in step 4 when the life expectancy is calculated.

isdct.exe set –intelssd 2 enduranceanalyzer=reset

- 2. Remove the SSD and install in test system.
- 3. Apply minimum 60-minute workload to SSD.
- 4. Reinstall SSD in original system. Compute endurance using the show command.

isdct.exe show –a –intelssd 2

5. Read the Endurance Analyzer value which represents the drive's life expectancy in years

## <span id="page-44-1"></span>**4.13 Power Governor Mode**

Use PowerGovernorMode to display and/or change the selected drive's power governor mode. The supported modes are:

- 0 25 watts for NVMe\* drives, unconstrained for ATA devices
- 1 20 watts for NVMe\* drives, Typical (7W) for ATA devices
- 2 15 watts for NVMe\* drives, Low (5W) for ATA devices

To view the current setting, use the **show** command and view the current setting:

isdct.exe show -a –intelssd 1

To explicitly set the power governor mode, provide one of the supported mode options.

isdct.exe set –intelssd 1 PowerGovernorMode=0

Re-run without arguments to view the new setting.